I-WIC CPA TRAINING OUTLINE AND SCENARIOS REVISED 05/30/2024

**Community Health Training Center** 

# To receive a certificate, the following scenarios must be completed.

- 1. Day 1, Scenario #1, Certify a pregnant woman using your last name for this example.
- 2. Day 2, Scenario #2, Certify new breastfeeding mom and baby using your assigned participant for this example.
- 3. Day 2, Scenario #3, Recertify a child using your assigned participant for this example.
- 4. Day 3, Scenario #6, Complete a breastfeeding status change for your breastfeeding mom and baby from Scenario #2 which was completed the day prior.

#### OUTLINE

#### Contents

#### Day 1

Introduction to the WIC Program Introduction to Risk Factors and Food Packages

Scenario 1: Certifying a New Pregnant Woman Search for Applicant Statewide Precertification Mark Onsite **Household Information Tab Income Information Tab Participant Info eWIC Card Account Maintenance** Locating and Opening the Record **Cert Action – Woman** Lab – Woman **Breastfeeding – Woman** Health – Woman Nutrition Risk – Woman **Nutrition Education – Woman** Food Prescription – Woman **Issue Benefits** Schedule Appointment **Print Documents** Notes

#### **Break/Practice**

Introduction to I-WIC

**Searching for and Opening Records** 

Search Screens

**Opening a Record** 

#### **Appointment Scheduling**

Creating an Appointment from the Schedule Appt Screen

Creating an Appointment from the Daily Schedule Screen

Moving an Appointment

Marking an Appointment as Attended or Mark Onsite

**Canceling an Appointment** 

Dismiss

#### Day 2

Scenario 2: Certifying a New Woman and Baby as Breastfeeding **Daily Schedule (Locate an Appointment)** Household Information Tab **Income Information Tab** Participant Info **eWIC Card Account Maintenance** Locating and Opening the Record Cert Action - Woman Cert Action – Infant Lab – Infant **Breastfeeding – Infant** Health – Infant Nutrition – Infant Nutrition Risk – Infant **Nutrition Education – Infant Food Prescription – Infant Referrals** – Infant Lab – Woman **Breastfeeding – Woman** Health – Woman Nutrition – Woman Nutrition Risk – Woman Nutrition Education – Woman

Food Prescription – Woman

Issue Benefits

Referrals – Woman

Schedule Appointment

Print Documents

Notes

#### Practice

Scenario 3: Recertification Child

Search for Applicant Statewide

Mark Onsite

**Household Information Tab** 

Income Information Tab

**Participant Info** 

Locating and Opening the Record

**Cert Action** 

Lab

Health

Nutrition

**Nutrition Risk - Child** 

**Nutrition Education** 

Food Prescription

Issue Benefits

Referrals

Scheduling

**Print Documents** 

#### Practice

Scenario 4: Mid-Cert Appointment (Infant)

Search for Applicant Statewide

Mark Attended

Locating and Opening the Record

Lab

**Mid-Certification** 

Nutrition Risk

**Nutrition Education** 

**Food Prescription** 

**Issue Benefits** 

Scenario 5: Short Cert – Missing Proof Locating and Opening the Record Cert Action – Child

Issue Benefits Schedule Appointment

#### Day 3

Scenario 6: Breastfeeding Status Change Search and Mark Onsite Locating and Opening the Record Cert Action – Infant and Woman Breastfeeding – Woman Breastfeeding - Infant Food Prescription - Infant Food Prescription – Woman Benefits Void Issue Benefits

#### Practice

Scenario 7: Food Package Change Mark Onsite Locating and Opening the Record Food Prescription – Remove Old Formula Package Benefits Void – Void Previously Issued Benefits Issue Benefits Voiding Part of the Issued Benefits for the Current Month

#### Break

Scenario 8: Transfers and Changes of Households Refer to I-WIC: Transfers document and have it active. Clinic to Clinic Transfer In-State Transfer (Household from a different Clinic in a Different Local Agency) Transfer an Existing Participant to a Different Household within the same clinic Precertification Out of State Transfer

#### **Q/A and Additional Practice Time**

#### **PRACTICE SCENARIOS**

| Contents                                                      |    |
|---------------------------------------------------------------|----|
| Scenario 1: Certifying a New Pregnant Woman                   | 8  |
| Search for Applicant Statewide                                | 8  |
| **USE YOUR LAST NAME for this scenario**                      | 8  |
| Precertification                                              | 8  |
| Mark Onsite                                                   | 9  |
| Household Information Tab                                     | 9  |
| Income Information Tab                                        | 9  |
| Participant Info                                              | 10 |
| eWIC Card Account Maintenance                                 | 10 |
| Locating and Opening the Record                               | 11 |
| Cert Action – Woman                                           | 11 |
| Lab – Woman                                                   | 12 |
| Breastfeeding – Woman                                         | 13 |
| Health – Woman                                                | 15 |
| Nutrition Risk – Woman                                        | 22 |
| Nutrition Education – Woman                                   | 22 |
| Food Prescription – Woman                                     | 24 |
| Issue Benefits                                                | 25 |
| Schedule Appointment                                          | 26 |
| Print Documents (You do not have to print for this training). | 26 |
| Notes Screen: Complete as appropriate.                        | 26 |
| Scenario 2: Certifying a New Woman and Baby as Breastfeeding  | 27 |
| Search for Your Assigned Participant                          | 27 |
| **USE THE PARTICIPANT THAT WAS ASSIGNED TO YOU**              | 27 |
| Mark Onsite                                                   | 27 |
| Household Information Tab                                     | 27 |
| Income Information Tab                                        | 28 |
| Participant Info                                              | 28 |
| eWIC Card Account Maintenance                                 | 29 |
| Locating and Opening the Record                               | 29 |
| Cert Action – Infant                                          | 29 |
| Cert Action – Woman                                           | 30 |
| Lab – Woman                                                   | 31 |
| Lab – Infant                                                  | 31 |
| Breastfeeding – Infant                                        | 31 |
| Health – Infant                                               | 33 |
| Nutrition – Infant                                            | 35 |
|                                                               |    |

|     | Nutrition Risk – Infant                                     | 38 |
|-----|-------------------------------------------------------------|----|
|     | Nutrition Education – Infant                                | 38 |
|     | Food Prescription – Infant                                  | 38 |
|     | Referrals – Infant                                          | 39 |
|     | Breastfeeding – Woman                                       | 40 |
|     | Health – Woman                                              | 41 |
|     | Nutrition – Woman                                           | 45 |
|     | Nutrition Risk – Woman                                      | 48 |
|     | Nutrition Education – Woman                                 | 48 |
|     | Food Prescription – Woman                                   | 48 |
|     | Issue Benefits                                              | 49 |
|     | Referrals – Woman                                           | 49 |
|     | Schedule Appointment                                        | 50 |
|     | Print Documents                                             | 50 |
|     | Notes Screen: Complete as appropriate.                      | 50 |
| Sce | enario 3: Child Recertification                             | 51 |
|     | Search for Your Assigned Participant                        | 51 |
|     | **USE THE PARTICIPANT THAT WAS ASSIGNED TO YOU**            | 51 |
|     | Mark Onsite                                                 | 51 |
|     | Mark the returning walk-in Onsite for a Recert appointment. | 51 |
|     | Household Information Tab                                   | 51 |
|     | Income Information Tab                                      | 52 |
|     | Participant Info                                            | 52 |
|     | Locating and Opening the Record                             | 53 |
|     | Cert Action                                                 | 53 |
|     | Lab                                                         | 53 |
|     | Health                                                      | 54 |
|     | Health                                                      | 55 |
|     | Nutrition Risk - Child                                      | 58 |
|     | Nutrition Education                                         | 59 |
|     | Food Prescription                                           | 59 |
|     | Issue Benefits                                              | 60 |
|     | Referrals – Child                                           | 60 |
|     | Schedule Appointment                                        | 61 |
|     | Print Documents                                             | 62 |
|     | Notes Screen: Complete as appropriate.                      | 62 |
| Sce | enario 6: Breastfeeding Status Change                       | 63 |
|     | Search and Mark Onsite                                      | 63 |
|     | Locating and Opening the Record                             | 63 |
|     | Cert Action – Infant and Woman                              | 63 |
|     | Breastfeeding – Woman                                       | 65 |
|     |                                                             |    |

| Breastfeeding - Infant                  | 65       |
|-----------------------------------------|----------|
| Food Prescription - Infant              | 66       |
| Food Prescription – Woman               | 67       |
| Benefits Void                           | 67       |
| Issue Benefits                          | 68       |
| Household Information<br>Issue Benefits | 68<br>68 |
|                                         |          |

#### Scenario 1: Certifying a New Pregnant Woman

Certify a new pregnant woman who is a walk-in. She states never been on WIC before.

| Support Staff Activities                                                                                                    |                       |             |  |  |
|----------------------------------------------------------------------------------------------------|-----------------------|-------------|--|--|
| Search for Applicant Statewide                                                                                                    | Field                 | Value       |  |  |
| **USE YOUR LAST NAME for this scenario**                                                                                                    |                       |             |  |  |
| <ol> <li>Access the Search screen by clicking Search in the<br/>Scheduling Tasks jellybean or clicking on the Binocular's Icon<br/>in the toolbar.</li> </ol>         | Scope                 | State       |  |  |
| 2. Select <b>State</b> for <b>Scope</b> to perform a statewide search.                                                                                                |                       |             |  |  |
| 3. Select Participant for Search By.                                                                                                    |                       |             |  |  |
| 4. Enter your Last Name and a First Name of the participant.                                                                                                    | Search By             | Participant |  |  |
| 5. Click <mark>Find</mark> .                                                                                                    | ocaron by             | ranopant    |  |  |
| <ol> <li>Message displays "No Records were found for the given<br/>search criteria".</li> </ol>                                                                       |                       |             |  |  |
| 7. Click <mark>OK</mark>                                                                                                    |                       |             |  |  |
| Precertification                                                                                                    | Field                 | Value       |  |  |
| <ol> <li>Under the Scheduling Tasks jellybean, click Precertification<br/>or click on the P icon on the Toolbar.</li> </ol>                                           | Woman's Birth<br>Date | Your choice |  |  |
| <ol> <li>Enter your Last Name, First Name, and Birth Date for the<br/>Head of Household (the head of household is also an<br/>applicant in this Scenario).</li> </ol> | Woman's<br>Category   | PG          |  |  |
| <ol> <li>Mark the Housing, Migrant or Homeless checkboxes as appropriate.</li> </ol>                                                                                  |                       |             |  |  |
| <ol> <li>Enter the Street Address, Zip Code and click 3 dots to<br/>populate City, County and State.</li> </ol>                                                       |                       |             |  |  |
| 5. Select a value for <b>How Heard About WIC</b> .                                                                                                    |                       |             |  |  |
| <ol> <li>Click Add under the Applicant grid to add the woman<br/>applicant. Enter your Last Name, First Name, Birth Date and<br/>Category.</li> </ol>                 |                       |             |  |  |

- 7. Click the **Add** button under **Phone** grid to add phone information.
- 8. Mark the Prefer check box.

- 9. Select a Language.
- 10. Click the **Save** button to save the screen.

#### Mark Onsite

- 1. Click the Mark Onsite button at the bottom of the Precertification Screen to mark the applicant Onsite.
- 2. On the pop up, click in **Service** and select **PCERT** from the drop down.
- 3. Click Close.

| Field   | Value |
|---------|-------|
| Service | PCERT |

| Household Information Tab                                                                                                    | Field                       | Value                     |
|----------------------------------------------------------------------------------------------------|-----------------------------|---------------------------|
| 1. Navigate to the Household Info screen.                                                                                                    | Education Level             | Your Choice               |
| 2. Enter a <b>Proxy Name</b> if desired.                                                                                                    | Proof of                    | Government                |
| 3. Select an Education Level – your choice.                                                                                                   | Residency                   | Issued ID                 |
| 4. Select Proof of Residency.                                                                                                    | Preferred<br>Contact Method | Phone                     |
| 5. Select Phone for Preferred Contact Method.                                                                                                 |                             |                           |
| <ol> <li>Select the Service Location button and then select Add.<br/>Select the appropriate service location. Save and then Close.</li> </ol> | Service Location            | CPA and HH in same clinic |
| <ol><li>Click Next to access the Income Information tab.</li></ol>                                                                            |                             |                           |

| Field               | Value                                          |
|---------------------|------------------------------------------------|
| SNAP/TANF -         | Check                                          |
| BOX<br>Medicaid REP | Yes                                            |
| Interval            | Monthly                                        |
|                     |                                                |
| Amount              | 1000                                           |
|                     | SNAP/TANF –<br>BOX<br>Medicaid REP<br>Interval |

| 3. | ······································                                                                                                    | <b>Documentation</b> | Adjunctive<br>Eligibility |
|----|----------------------------------------------------------------------------------------------------|----------------------|---------------------------|
| 4. | documentation for this example will be <mark>Adjunctive eligibility</mark> .<br>Enter the <mark>Household Size</mark> .                                                                                  | Household Size       | 2                         |
| 5. | Click the <b>Rights and Responsibilities</b> button to capture the household signature.                                                                                                    |                      |                           |
| 6. | Complete the Rights and Responsibilities pop-up and click<br><mark>Save</mark> and then <mark>Close</mark> .                                                                                             |                      |                           |
| 7. | Click the <mark>Save</mark> button.                                                                                                    |                      |                           |
| 8. | Move to the <b>Toggle Box</b> at the top of screen. <b>Toggle</b> from the household level to the <b>Participant Level.</b> (This must be done to activate the NEXT button and move to the next screen). |                      |                           |
| 9. | Click <b>Next</b> to save the screen and advance to the <b>Participant</b> Info Screen.                                                                                                    |                      |                           |

| Participant Info                                         | Field                  | Value       |
|----------------------------------------------------------|------------------------|-------------|
| 1. Select Hispanic or Latino.                            |                        |             |
| 2. Select at least 1 race.                               | Hispanic/Latino        | Your Choice |
| 3. Select Proof of Identity.                             | Race                   | Your choice |
| 4. Select a Voter Registration.                          | Woman - Proof          | Government  |
| 5. Special Needs, Physician's Name & Phone are optional. | of Identity            | Issued ID   |
|                                                          | Voters<br>Registration | Your choice |
|                                                          |                        |             |
|                                                          |                        |             |

| eV | VIC Card Account Maintenance                                                                                                    | Field       | Value                    |
|----|----------------------------------------------------------------------------------------------------|-------------|--------------------------|
| 1. | Access the <mark>Benefits file menu</mark> at the top and select <mark>eWIC</mark><br>Card Account Maintenance.                            |             |                          |
| 2. | Select the <mark>Head of Household</mark> row in the <mark>EBT Accounts</mark> grid,<br>then click the <mark>Account Setup button</mark> . | Card Number | Enter assigned<br>number |
| 3. | Enter the <b>EBT card number</b> and verify by re-entering the same number.                                                                |             |                          |
| 4. | Click the <mark>Submit</mark> button.                                                                                                    |             |                          |

KEYPOINT: Normally at this point, the Support Staff are done working with the household. They will pass the household along to the CPA to continue with the certification process. Support staff can click on Search or Binoculars to exit the record.

#### **CPA Activities**

Refer to Non-Covid Flow Sheet (Certifying a New Participant) – CPA Activities

*Program Note:* Before beginning the certification Refer to WIC Program Explanation to Participants; Setting the Stage education piece. This must be provided to your participants.

Refer to the I-WIC Assessment Guide: Pregnant Woman. The guide will assist you in using a participant centered (PC) approach during the assessment. It gives suggested questions to help you gather more information.

| Locating and Opening the Record                                                            | Field               | Value        |
|--------------------------------------------------------------------------------------------|---------------------|--------------|
| 1. Under the Scheduling Tasks jellybean, select the Onsite List.                           | Participant<br>Name | Select woman |
| <ol> <li>Choose your PG Woman from the list and click on the Select<br/>button.</li> </ol> |                     |              |
| 3. Record will open to the <b>Household Summary</b> screen.                                |                     |              |

| Cert Action – W              | oman                                                                                           |   | Field                     | Value                         |
|------------------------------|------------------------------------------------------------------------------------------------|---|---------------------------|-------------------------------|
| 1. Access the <mark>C</mark> | ert Action screen from the Guided Script.                                                      |   |                           |                               |
| 2. Click the Add             | button to add the new certification.                                                           |   |                           |                               |
|                              | sage will display asking if the woman is pregnant<br><mark>DK</mark> as the woman is pregnant. |   |                           |                               |
| 4. A row is adde columns pop | ed to the grid with the <mark>Category</mark> and <mark>Cert Start</mark><br>ulated.           |   |                           |                               |
| 5. Above the gri             | d, enter the <b>Expected Delivery Date</b> :                                                   |   | Expected<br>Delivery Date | 6 months from<br>today's date |
|                              | date populates based upon the <mark>Expected</mark><br>plus 6 weeks.                           | - |                           |                               |
| 7. Check Prese               | nt for Cert.                                                                                   |   | Present for Cert          | Check                         |
| 8. Click Save.               |                                                                                                |   |                           | CHOOK                         |
| 9. Click Next to             | move to the Lab screen.                                                                        |   |                           |                               |

| Lab – Woman                                                                                                    | Field                        | Value                                          |
|----------------------------------------------------------------------------------------------------|------------------------------|------------------------------------------------|
| Reference Addendum: Anthropometric Guidance.                                                                                     |                              |                                                |
| 1. Click the Add button under the Anthropometric Data grid.                                                                      |                              |                                                |
| 2. Enter the <mark>Weight</mark> and <mark>Height</mark> .                                                                       | Weight                       | 150 lbs. and 4<br>oz                           |
| 3. Enter Number of Prenatal visits                                                                                               | Height                       | 66 in and 2/8                                  |
| 4. Enter Month Prenatal Care began.                                                                                              | # Prenatal<br>Visits         | 1                                              |
| 5. Enter Pre-pregnancy Weight.                                                                                                   | Month Prenatal<br>Care Began | Current date<br>minus 30 days                  |
| 6. Multifetal Gestation auto fills to No.                                                                                        | Pre-pregnancy<br>Weight      | 133                                            |
| <ol> <li>Click Add under the Bloodwork grid:</li> <li>Date of Bloodwork defaults to today's date.</li> </ol>                     | Multifetal<br>Gestation      | Auto selected no<br>(change as<br>appropriate) |
| 9. Enter <mark>HGB</mark> value and click save.                                                                                  |                              |                                                |
| 10. Click on the <b>prenatal chart button</b> to view chart and review with the participant. Click <mark>Cancel</mark> to close. | HGB                          | 10.5                                           |
| 11. Click <b>Next</b> to save the screen and move forward to the<br>Breastfeeding screen.                                        |                              |                                                |

|                                                                                             | I-WIC (                                                                                                    | CPA Training: O                                                      | utline and Practice Se                                                                                                    | cenarios                                                        |
|---------------------------------------------------------------------------------------------|----------------------------------------------------------------------------------------------------|----------------------------------------------------------------------|----------------------------------------------------------------------------------------------------|-----------------------------------------------------------------|
| Breastfe                                                                                    | eding – Woman                                                                                                    |                                                                      |                                                                                                    |                                                                 |
| Reference<br>NPS                                                                            |                                                                                                    | /IC MIS; and NPS - E                                                 | Breastfeeding                                                                                                    |                                                                 |
| 1. BF In                                                                                    | formation Tab does                                                                                                    | not apply to pregnar                                                 | t women.                                                                                                    |                                                                 |
|                                                                                             |                                                                                                    |                                                                      |                                                                                                    | ust complete all 4 questions on<br>pregnant and breastfeeding). |
| BF                                                                                          | F Information                                                                                                    | BF Questions                                                         | BF Support & Notes                                                                                                    | BF Pumps & Aids                                                 |
| С<br>С<br>С<br>С<br>С<br>С<br>С<br>С<br>С<br>С<br>С<br>С<br>С<br>С<br>С<br>С<br>С<br>С<br>С | I want to nurse my baby<br>I want to pump and nurs<br>I want to pump only<br>I want to provide both fo<br>I don't want to breastfee<br>Other   | e from the breast<br>ormula and breast milk<br>d<br>/ <b>pumped?</b> | ☑No<br>what you have heard about brea                                                                                                  | stfeeding?                                                      |
|                                                                                             | re you experiencing an<br>Cracked, bleeding or se<br>Flat or inverted nipples<br>Mastitis<br>No milk at 4 days postp<br>Recurrent plugged duct | verely sore nipples<br>artum                                         | <ul> <li>Severe breast engorgement</li> <li>Tandem nursing</li> <li>40 years of age or older</li> <li>Other</li> <li>✓ None</li> </ul> |                                                                 |
|                                                                                             |                                                                                                    |                                                                      |                                                                                                    | <u>Save</u> <u>Cancel</u> <u>N</u> ext                          |

3. Click **Next** to move to the **BF Support and Notes Tab**: Document Breastfeeding Contacts, Referrals, & Notes, as appropriate:

|                                                                                | I-WIC CPA                                                           | Training: Out                                                 | line and Practice                                                     | e Scenarios                                       |                  |
|--------------------------------------------------------------------------------|---------------------------------------------------------------------|---------------------------------------------------------------|-----------------------------------------------------------------------|---------------------------------------------------|------------------|
|                                                                                |                                                                     |                                                               | nent successful or a<br>v Certification, you v                        |                                                   |                  |
|                                                                                |                                                                     |                                                               | ument and follow up<br>PP for breastfeeding                           |                                                   |                  |
|                                                                                |                                                                     | nt was not referre                                            |                                                                       | woman or no                                       |                  |
|                                                                                |                                                                     |                                                               | Select PC from the R                                                  |                                                   |                  |
| Education from                                                                 | the <b>Reason R</b>                                                 | eterred arop down                                             | . At <mark>Referral Type</mark> , <mark>c</mark> h                    | <b>100SE PN</b> for pr                            | egnant.          |
| Breastfeeding Refer                                                            | ral                                                                 |                                                               |                                                                       |                                                   |                  |
| * Date Referred                                                                | * Referred To                                                       | Reason Referred                                               | Reason Not Referred                                                   | Referral Type                                     | Follow-up Date   |
| 08/23/2021                                                                     | PC                                                                  | Education                                                     |                                                                       | PN                                                |                  |
|                                                                                |                                                                     |                                                               |                                                                       |                                                   |                  |
| Add Remove                                                                     | History                                                             |                                                               |                                                                       |                                                   |                  |
|                                                                                |                                                                     | does not need to                                              | be repeated in othe                                                   | r "Notes" sect                                    | ions. For Prean  |
| ne Breastfeeding                                                               | Notes section                                                       |                                                               | be repeated in othe                                                   |                                                   |                  |
| e Breastfeeding<br>omen you may in                                             | Notes section<br>clude informa                                      | tion on feelings, l                                           | be repeated in othe<br>knowledge and/or ex<br>renatal education pr    | periences with                                    | n breastfeeding, |
| e Breastfeeding<br>omen you may in<br>vel of intent and                        | Notes section<br>clude informa<br>support to bre                    | tion on feelings, l<br>astfeeding, and p                      | knowledge and/or ex                                                   | periences with<br>ovided. Follow                  | n breastfeeding, |
| e Breastfeeding<br>omen you may in<br>vel of intent and<br>eastfeeding inter   | Notes section<br>clude informa<br>support to bre<br>nt, support and | tion on feelings, l<br>astfeeding, and p<br>d progress at sub | knowledge and/or ex<br>renatal education pr<br>sequent visits or tele | periences with<br>ovided. Follow<br>ephone calls. | n breastfeeding, |
| e Breastfeeding<br>omen you may in<br>vel of intent and s<br>eastfeeding inter | Notes section<br>clude informa<br>support to bre<br>nt, support and | tion on feelings, l<br>astfeeding, and p<br>d progress at sub | knowledge and/or ex<br>renatal education pr                           | periences with<br>ovided. Follow<br>ephone calls. | n breastfeeding, |

- 6. Click **Next** to save the tab and move forward to the **BF Pumps & Aids** tab.
- 7. Click **Next** to move forward to the **Health** Screen.

| ealth – Woman                           |                                            |                        |                 |                           |              |
|-----------------------------------------|--------------------------------------------|------------------------|-----------------|---------------------------|--------------|
| omplete the <mark>Pregnancy In</mark>   | formation screen,                          | page 1, as shown       | below:          |                           |              |
| Pregnancy In                            | Iformation                                 |                        | Health          | Information               |              |
| 😬 * 1. Do you have any que              | stions or concerns at                      | out your pregnancy     | ? Check all tha | t apply.                  |              |
| Appetite                                | Infant feedi                               | ing choices            | ther            |                           |              |
| Breastfeeding                           | Weight gair                                | n                      |                 |                           |              |
| Depression                              | No concern                                 | IS                     |                 |                           |              |
| 🍩 * 2. Have you had any otl             | ner pregnancies that r                     | esulted in a live birt | n? 🗆 Yes 🗹 No   | )                         |              |
| 😬 * What is the DOB of y                | your last child?                           |                        |                 |                           |              |
| 😬 * 3. Did you have any me              | dical issues with your                     | r past pregnancies?    | 🗆 Yes 🔽 No      | )                         |              |
| 😬 * If yes, please select:              | Baby born 5lbs 8oz                         | z or less              |                 |                           |              |
|                                         | Baby born 9lbs or r                        |                        |                 |                           |              |
|                                         | Baby born with a nu<br>Caesarean or 'C' se |                        | efect           |                           |              |
|                                         | Early term delivery                        |                        |                 |                           |              |
|                                         | Gestational Diabete                        |                        |                 |                           |              |
|                                         | 2 or more Miscarria                        | ages (less than 20 we  | eks)            |                           |              |
|                                         | Preeclampsia Pregnancy loss (20)           | weeks or more)         |                 |                           |              |
|                                         | Preterm delivery >3                        |                        |                 |                           |              |
|                                         | Stillborn or death b                       |                        |                 |                           |              |
|                                         | Twins, triplets or m                       | ore                    |                 |                           |              |
|                                         |                                            |                        |                 |                           |              |
|                                         |                                            |                        |                 |                           |              |
|                                         |                                            |                        |                 |                           |              |
|                                         |                                            | 2 3                    |                 |                           |              |
|                                         |                                            |                        |                 |                           |              |
|                                         |                                            |                        |                 | <u>Save</u> <u>Cancel</u> | <u>N</u> ext |
| ick <mark>Next</mark> to move forward t |                                            |                        |                 |                           |              |
|                                         | o page z.                                  |                        |                 |                           |              |
|                                         |                                            |                        |                 |                           |              |
|                                         |                                            |                        |                 |                           |              |
|                                         |                                            |                        |                 |                           |              |
|                                         |                                            |                        |                 |                           |              |
|                                         |                                            |                        |                 |                           |              |
|                                         |                                            |                        |                 |                           |              |
|                                         |                                            |                        |                 |                           |              |
|                                         |                                            |                        |                 |                           |              |
|                                         |                                            |                        |                 |                           |              |
|                                         |                                            |                        |                 |                           |              |
|                                         |                                            |                        |                 |                           |              |
|                                         |                                            |                        |                 |                           |              |

| Pregnancy Information                                                                                                    | s shown below:<br>Health Information                                            |
|----------------------------------------------------------------------------------------------------|---------------------------------------------------------------------------------|
| 4. Do you regularly take any of the following medications?                                                                                                    |                                                                                 |
| <ul> <li>* If yes, please select: Antigout</li> <li>Blood Formation/Coagulation</li> <li>Cardiac/Blood Pressure/Lipid</li> <li>Digestive Enzymes</li> <li>Diuretic</li> </ul> 5. Do you or your health care provider have any special comparison of the select: Currently breastfeeding <ul> <li>* If yes, please select: Currently breastfeeding</li> <li>* Excessive weight gain</li> <li>Fetal Growth Restriction</li> <li>Gestational Diabetes</li> <li>Hyperemesis gravidarum</li> </ul> | Hormones: Growth, Steroid, Other<br>Insulin/Antidiabetic<br>Thyroid/Antithyroid |
| 1 2 3<br>ext to move forward to page 3.                                                                                                    | Save Cancel                                                                     |

| alth – Woman                                                                                                    |                                                                                                    |
|----------------------------------------------------------------------------------------------------|----------------------------------------------------------------------------------------------------|
| mplete the <b>Pregnancy Information</b>                                                                                                    | screen, page 3, as shown below:                                                                                 |
| Pregnancy Information                                                                                                    | Health Information                                                                                              |
| * 6. Do you use any nicotine or tobacco<br>chewing tobacco, or tobacco replace<br>Yes No                                                                                                    | o products including, cigarettes, pipes, cigars, e-cigarettes, vape, hooka<br>cement therapies (gums, patches). |
| * 7. Are you ever in an enclosed area w Yes No                                                                                                    | while someone is using tobacco products?                                                                        |
| 🍩 * 8. Drink alcohol?                                                                                                    | □Yes ☑No                                                                                                    |
| 🍩 * 9. Use marijuana in any form?                                                                                                    | □Yes <b>I</b> No                                                                                                |
| main and the second second sec | □Yes <b>I</b> No                                                                                                |
| 🍩 * 11. Use other illegal substances?                                                                                                    | □Yes ☑No                                                                                                    |
|                                                                                                    | 1 2 3<br>Save <u>Cancel N</u> e                                                                                 |
|                                                                                                    |                                                                                                    |
| ck <mark>Next</mark> to move forward to the <mark>Heal</mark>                                                                                                    | Ith Information tab.                                                                                            |
| ck <mark>Next</mark> to move forward to the <mark>Heal</mark>                                                                                                    | Ith Information tab.                                                                                            |
| ck <mark>Next</mark> to move forward to the <mark>Heal</mark>                                                                                                    | Ith Information tab.                                                                                            |
| ck <mark>Next</mark> to move forward to the <mark>Heal</mark>                                                                                                    | Ith Information tab.                                                                                            |

| h – Woman                                                  |                                    |                     |                      |
|------------------------------------------------------------|------------------------------------|---------------------|----------------------|
| plete the <mark>Health Information</mark>                  | tab, as follows:                   |                     |                      |
| Pregnancy Informat                                         | on                                 |                     | Health Information   |
| * 1. Do you have any health or m                           | edical issues? 🗆 Yes 🗹 No          | Details             |                      |
| * 2. Do you have any food relate                           | d allergies? 🗹 Yes 🗌 No            |                     |                      |
| * If yes, please select:                                   |                                    |                     |                      |
| Milk (Lactose Intoleran<br>Milk (Allergy)                  |                                    | □Fish<br>□Shellfish | Tree nuts Other      |
| * 3. Do you have access to dent                            |                                    |                     |                      |
| * 4. Do you have any dental prol                           |                                    |                     |                      |
| 🥶 * If yes, please select.                                 |                                    |                     |                      |
| Gingivitis                                                 | irs Eating (tooth loss/ineffective | ly rankacad ta      | ath/oral infactions) |
| Periodontal Disease                                        | re caung (toour tossinenective     | iy replaced le      | curvidi Iniccions)   |
| Tooth Decay                                                |                                    |                     |                      |
| 5. Do you take any of the follow                           | a the second second second second  |                     |                      |
|                                                            | Yes No (If yes) #/week 7           | 1                   | xcessive? 🗌 Yes 🗹 No |
| 🥶 * Vitamins/Minerals 🗌                                    |                                    | 1 1 1 E             | kcessive? □Yes □No   |
| * Herbs, Supplements or<br>6. Are you regularly eating any |                                    | No                  |                      |
| * If yes, please select:                                   |                                    |                     |                      |
| Ashes                                                      | Clay                               | Large am            | ounts of ice         |
| Baby powder                                                | Cornstarch                         | Other               |                      |
| teres at the 🖬 reserves.                                   |                                    |                     |                      |
|                                                            |                                    |                     |                      |
|                                                            |                                    |                     | Save Cancel Nex      |
|                                                            |                                    |                     |                      |
| Next to move forward to Nut                                | ition tab.                         |                     |                      |
|                                                            |                                    |                     |                      |
|                                                            |                                    |                     |                      |
|                                                            |                                    |                     |                      |
|                                                            |                                    |                     |                      |
|                                                            |                                    |                     |                      |
|                                                            |                                    |                     |                      |
|                                                            |                                    |                     |                      |
|                                                            |                                    |                     |                      |
|                                                            |                                    |                     |                      |
|                                                            |                                    |                     |                      |
|                                                            |                                    |                     |                      |
|                                                            |                                    |                     |                      |
|                                                            |                                    |                     |                      |

| utrition – Woman                                                                                                    |                                                       |
|----------------------------------------------------------------------------------------------------|-------------------------------------------------------|
| omplete the <mark>Nutrition</mark> , page 1, as fol                                                                                                    | llows:                                                |
| * 1. How do you feel about your appetit                                                                                                    | ite? Good                                             |
| 🥦 * 2. What milk do you drink most often                                                                                                    | ?                                                     |
| □Fat-free/skim cow's or lactose free                                                                                                    |                                                       |
| □Reduced fat/2% cow's or lactose fi                                                                                                    |                                                       |
| □Formula                                                                                                    | □Goat/sheep's milk                                    |
| Homemade mixtures/non-dairy cre                                                                                                    |                                                       |
| Rice beverages                                                                                                    | ☐ Soy beverages (fortified)                           |
| Soy beverage (unfortified)                                                                                                    | Canned evaporated or sweetened condensed milk         |
| Other                                                                                                    | □None                                                 |
| * 3. Do you regularly drink any of the features are set of the features of the features of | ollowing?                                             |
| Beer, wine or drinks with alcohol                                                                                                    |                                                       |
| 100% fruit juice                                                                                                    | □Soda, fruit/sports drinks or sweetened tea 🛛 🗹 Water |
| Other                                                                                                    |                                                       |
|                                                                                                    |                                                       |
| * 4. Do you eat these foods every day?                                                                                                    |                                                       |
| 🥶 * Fruit                                                                                                    |                                                       |
| 🦔 * Vegetables                                                                                                    | □Yes ☑No<br>□Yes ☑No                                  |
|                                                                                                    | 1 2 3<br>Save Cancel Next                             |
| ick <b>Next</b> to move forward to page 2.                                                                                                    |                                                       |
|                                                                                                    |                                                       |
|                                                                                                    |                                                       |
|                                                                                                    |                                                       |

| on – Woman                              |                    |                                                                                                    |                    |     |
|-----------------------------------------|--------------------|----------------------------------------------------------------------------------------------------|--------------------|-----|
| ete the <mark>Nutrition</mark> scr      | reen, page 2, as   | s follows:                                                                                                    |                    |     |
| 5. Do yo <mark>u eat raw, underc</mark> | ooked or unpasteur | ized foods?                                                                                                    |                    |     |
| Deli meats/hot dogs n                   | ot steaming        | Fish high in mercury                                                                                                    |                    |     |
| Fish/shellfish raw/unde                 |                    | Juice unpasteurized                                                                                                    |                    |     |
| Meat/poultry/eggs raw                   | /undercooked       | Milk unpasteurized                                                                                                    |                    |     |
| Soft cheese                             |                    | Sprouts raw                                                                                                    |                    |     |
| ☐Tofu raw/undercooked                   |                    | No                                                                                                    |                    |     |
| 6. Are you having any pro               |                    |                                                                                                    |                    |     |
| Can't find the food I lik               | e Constipation     | Don't feel                                                                                                    | like eating        |     |
| Heartburn                               | ☐Mouth pain        | Nausea                                                                                                    |                    |     |
| ☐No time to eat                         |                    | ✓None of the second second | ne above           |     |
| 7. Do you follow a special              | diet?              |                                                                                                    |                    |     |
| Diabetic                                | High calorie       | High protein/low cart                                                                                                    | Kosher             |     |
| Lacto-ovo                               | Lactose free/restr | icted Low calorie                                                                                                    | Low cholesterol    |     |
| □Low fat                                | Low salt/sodium    | Macrobiotic                                                                                                    | □PKU               |     |
| Post-bariatric surgery                  | □Vegan             | Vegetarian                                                                                                    | ⊡Weight loss       |     |
| None of the above                       | Other              |                                                                                                    |                    |     |
| 8. How much physical act<br>☐None       |                    | in your day?<br>minutes 1 hour                                                                                                    | ☐ More than 1 hour |     |
|                                         |                    |                                                                                                    |                    | ext |
|                                         | 5 minutes 🛛 30     |                                                                                                    |                    | ext |

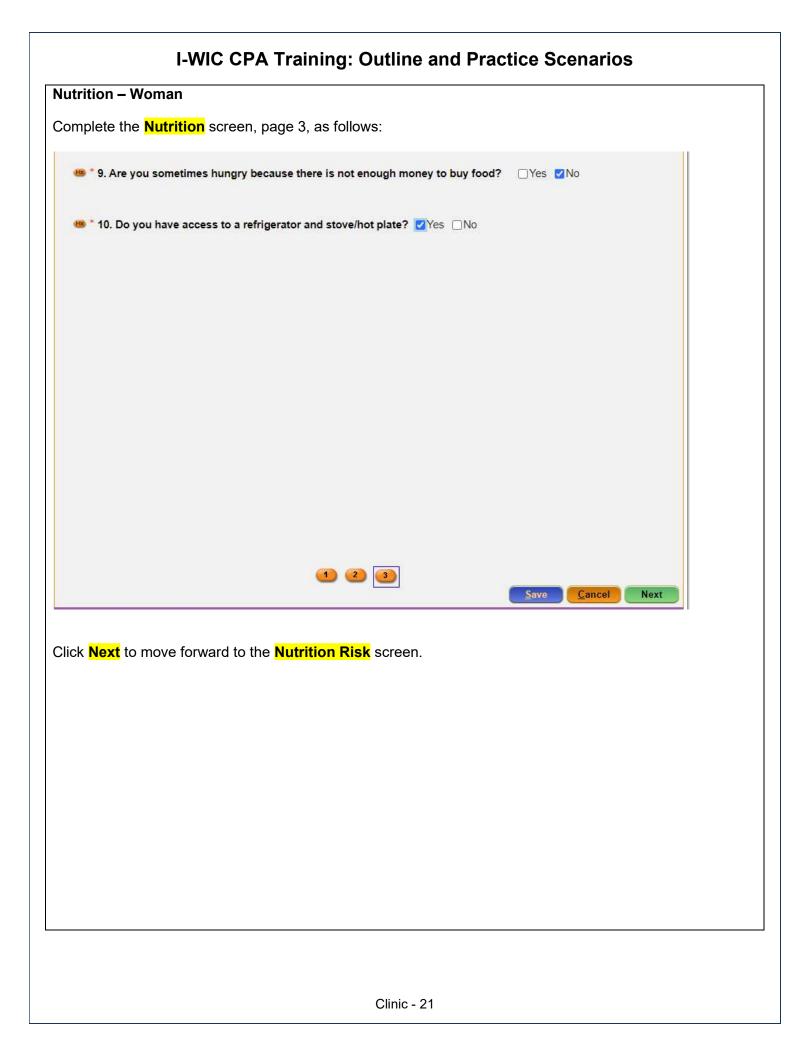

| Nutrition Risk – Woman                                                                                                    | Field | Value |
|----------------------------------------------------------------------------------------------------|-------|-------|
| Nutrition Risk – Woman                                                                                                    | Field | value |
| KEYPOINT: Risks are assigned when accessing the screen.                                                                                                    |       |       |
| 1. The <b>Detailed Description</b> column shows the USDA Risk# and the [brackets] displays the Priority.                                                                                                    |       |       |
| 2. The column identifies risk factors that have been established as high risk. When high risk, the heart in the menu bar at the top is will be RED. If you are a CPA Asst and encounter participants with complex nutrition risks, they must be referred to the Nutrition Coordinator or designated CPA. |       |       |
| The Reason Button will display why the system assigned the risk to the participant.                                                                                                    |       |       |
| The Risk Help button will display IL WIC Nutrition Risk Criteria for additional guidance. This document provides a complete list of the Risks with detailed definitions.                                                                                                    |       |       |
| <ol> <li>You can add a note if appropriate by double clicking in the<br/>Note column.</li> </ol>                                                                                                    |       |       |
| <ol> <li>Click Next to save the screen and to move forward to the<br/>Nutrition Education screen.</li> </ol>                                                                                                    |       |       |
| Nutrition Education – Woman                                                                                                    | Field | Value |
| PROGRAM NOTE: Nutrition Ed/Counseling Notes are used to document nutrition education and counseling provided at the initial certification as well as subsequent visits.                                                                                                    |       |       |
| This documentation must be completed as part of the certification/recertification process. Documentation includes the method, topic, and notes section.                                                                                                    |       |       |
| Nutrition Ed/Counseling notes are also required to document secondary education (N/ED appointment), as well as mid-cert                                                                                                    |       |       |
| and follow up visits.                                                                                                    |       |       |

- 1. Click Add to enter Nutrition Education.
- 2. Click in the **Method** box and select **Primary Individual**.
- 3. Move to the **Topic** field and select the desired topic.

PROGRAM NOTE: Select the best "Topic" based on the category specific education topics. At least one topic must be documented. If multiple topics are discussed, CPA should:

Method

Topic

Primary

Individual

Weight Gain During

Pregnancy

| add the main topic discussed and document additional topics<br>reviewed in the "Note" section of the main topic (one row<br>noting all topics discussed).   |      |                               |
|----------------------------------------------------------------------------------------------------|------|-------------------------------|
| <i>The "Note" section is used to document specifics of the nutrition education/counseling provided.</i> This note will also be visible on the Notes screen. | Note | Refer to NPS<br>Documentation |
| 4. Double-click in the <b>Note</b> field enter a <b>Note</b> as appropriate.                                                                                |      |                               |
| <ol> <li>Click Next to save the screen and to move forward to the Food<br/>Prescription screen.</li> </ol>                                                  |      |                               |

*Program Note:* Before assigning food benefits Refer to WIC Program Explanation to Participants; Food Benefits/Supplemental education piece. This must be provided to your participants.

#### I-WIC CPA Training: Outline and Practice Scenarios Food Prescription – Woman 1. Mark the **Certification Complete** checkbox. 2. A popup will appear (see below) vRDbGluaWNJZD0xODlwMDEmVXNIclRva2VuPTlwOTU0NzEmVXNIck5hbWU9TUFS ilwictraining.dhs.illinois.gov says 2 The current user is the same user that completed the income Field Value verification and is now completing the certification. It is recommended rrent that a different user perform this task, please confirm that you wish you continue. Free 3 Cancel madequate Wheat Kosher 3. You will only see this for training purposes as you will have separation of duties at your agency. Click OK. 4. The system will automatically insert your name in the **Completed By** field. 5. Click the **Save** button. 6. The **Frequency** defaults to 3 and may be adjusted if other than 3 months of benefits are to be issued. **KEYPOINT:** The **flags** box across the top of the screen shows Peanut in red to indicate that the participant has been flagged with a peanut allergy. This was identified on the participant's Health screen. The system will not remove any foods from the food package, this must be done manually by the CPA. It's important to tailor the food package to meet the participant's needs and preferences. \*Refer to Desktop Reference: "Healthy Options for WIC". This will help you to talk about the health benefits and food options available in the food packages. Refer to Addendum Illinois WIC Food Package Tables for further guidance. 7. Click the **Add** button. A popup displays the standard food items and quantities for a pregnant woman. Foods to be tailored is based on an individual's nutritional assessment. Food Std PG Package Prescription a. Notice that the milk defaults to 1%/skim (fat-Free). It's important to select the appropriate milk from the dropdown list. We will stay with the 1% milk.

| I-WIC CPA Training: Outline and Prac                                                                                                    | ctice Scenarios |                                                |
|----------------------------------------------------------------------------------------------------|-----------------|------------------------------------------------|
| <ul> <li>Add cheese and yogurt. On the Cheese or Tofu row Click<br/>the dropdown in the Food Item Selected Column Select<br/>Cheese-All Authorized, the quantity will default to 1lb.</li> </ul>                                                                                                    |                 |                                                |
| c. Click the dropdown in the yogurt row and select Yogurt-<br>Non-Fat from the dropdown. Yogurt will default to 1qt.<br>Notice the Group Max Tally Remaining field is in the red.                                                                                                    |                 |                                                |
| d. Adjust the milk quantity as appropriate to zero out Group<br>Max Tally Remaining field. (Since it shows -1 we must<br>subtract the milk quantity by 1. Click in the quantity box in<br>the milk row and change it to 4.5.                                                                                               |                 |                                                |
| Tailoring or reducing food packages to less than the maximum<br>monthly allowance is only appropriate when its medically or<br>nutritionally warranted (i.e., food allergy, tailoring formula<br>amounts for breastfeeding infants, vegan diets, tube feeding)<br>or requested by medical provider and/or the participant. |                 |                                                |
| 8. Remove peanut butter (peanut allergy).                                                                                                    |                 |                                                |
| <ul> <li>Click the dropdown in the Group Max Tally to change<br/>the group to Beans/Peanut Butter.</li> </ul>                                                                                                    |                 |                                                |
| b. Click in the Peanut Butter row and select the white line at<br>top to remove the peanut butter. Group Max Tally<br>remaining shows 1 but this time it's green.                                                                                                    |                 |                                                |
| <ul> <li>c. The Beans row in the fd pkg shows the prescription max is</li> <li>2. To get the full value of the pkg change quantity in the beans row to 2. Notice the group max tally shows 0 remaining.</li> </ul>                                                                                                    |                 |                                                |
| 9. Click <mark>Assign</mark> on the popup.                                                                                                    |                 |                                                |
| <ol> <li>At the Notes Field: enter ("added cheese and yogurt, removed<br/>peanut butter"). Refer to NPS Documentation p.4 What to<br/>Document for the Notes Field.</li> </ol>                                                                                                    | Notes Field     | Added cheese,<br>and yogurt,<br>removed peanut |
| <ol> <li>Click the Next button to save the screen and to move forward<br/>to the Issue Benefits screen.</li> </ol>                                                                                                    |                 | butter.                                        |
| Issue Benefits                                                                                                    | Field           | Value                                          |
| 1. The Issue column will be checked.                                                                                                    |                 | 20100                                          |
| <ol> <li>Click the Preview button to make sure the food package items, quantities, and dates are as expected.</li> </ol>                                                                                                    |                 |                                                |
| <ol> <li>Click the Issue Benefits button. Note EBT Transaction<br/>Completed Successfully appears in the bottom left corner.<br/>The BLT and BVT date columns have now been populated.</li> </ol>                                                                                                    |                 |                                                |

- 4. **Review the Shopping List** with participant.
- 5. Click **Next** to move to the **Schedule Appointment** screen.

Program Note: Review their certification period, that they will receive education at least every 3 months and benefits will be issued until their cert period ends. Give them a choice of the secondary education options provided at your agency and schedule the appointment. Refer to Addendum: WIC Program Explanation to Participants.

| Schedule Appointment                                                                                                    | Field               | Value                                      |
|----------------------------------------------------------------------------------------------------|---------------------|--------------------------------------------|
| <ol> <li>Click in the New Appt field to access the drop down and select<br/>desired appointment type for the participant.</li> </ol>                 | New Appt            | N/ED                                       |
| <ol> <li>The duration time (DUR) defaults to the standard time based on<br/>the selected appointment type. You can adjust as appropriate.</li> </ol> | DUR                 | Adjust as needed.                          |
| <ol> <li>Adjust the Start Date and the End Date to be within a few days<br/>before and on the listed BVT date.</li> </ol>                            | Start Date          | A few days<br>before BVT                   |
| 4. Adjust the <b>Start Time</b> and <b>End Time</b> as appropriate.                                                                                  | End Date            | On or shortly<br>after BVT                 |
| 5. Check for Uncheck Days as appropriate.                                                                                                    |                     |                                            |
| 6. Select a <b>Topic</b> if searching for a group education class.                                                                                   |                     |                                            |
| <ol> <li>Click the Search button once all parameters are set. Select<br/>the row for the Desired Appointment.</li> </ol>                             |                     |                                            |
| 8. In the <b>Appointment Note</b> indicate the preferred type of (N/ED).                                                                             | Appointment<br>Note | Preferred type of<br>(N/ED) your<br>choice |
| 9. You can add a <b>Notification Note</b> as appropriate.                                                                                            | Note                |                                            |
| 10. Verify the <b>Time</b> . It defaults to the start time of the selected row.                                                                      |                     |                                            |
| 11. Click the Create Appt button.                                                                                                    |                     |                                            |
| 12. Click Next to Print Documents.                                                                                                    |                     |                                            |

**Print Documents:** Select the appropriate document, click the **Preview** button to display and print. You **must** print the **Family Shopping List** (You do not have to print for this training).

Refer to WIC Program Explanation to Participants; *Food Benefits and WIC ID education piece. This must be provided to your participants.* 

**Notes Screen:** Complete as appropriate.

#### Scenario 2: Certifying a New Woman and Baby as Breastfeeding

#### Support Staff Activities

Woman called WIC office a few days ago. Support staff entered Precertification information.

| Search for Your Assigned Participant                                                                                                    |     | Field     | Value       |
|----------------------------------------------------------------------------------------------------|-----|-----------|-------------|
| <ul> <li>**USE THE PARTICIPANT THAT WAS ASSIGNED TO YOU**</li> <li>1. Access the Search screen by clicking Search in the</li> </ul>                           |     | Scope     | State       |
| Scheduling Tasks jellybean or clicking on the <b>Binocular's Icon</b> in the toolbar.                                                                         |     |           |             |
| <ol> <li>In the ID Field, enter the ID Number for your assigned<br/>participant.</li> </ol>                                                                   |     |           |             |
| 3. Click Find.                                                                                                    |     | Search By | Participant |
| <ol> <li>Choose your assigned participant and click the Select button at<br/>the bottom of the screen to move to the Household Summary<br/>Screen.</li> </ol> |     |           |             |
| Mark Onsite                                                                                                    | ] [ |           |             |
| <ol> <li>Click the Mark Onsite button at the bottom of the<br/>Precertification Screen to mark the applicant Onsite.</li> </ol>                               |     | Field     | Value       |
| <ol> <li>In the Service field, select CERT for mom and PCERT for the infant.</li> </ol>                                                                       |     |           |             |
| 3. Click <mark>Close</mark> .                                                                                                    |     |           |             |
| Household Information Tab                                                                                                    | ] [ | Field     | Value       |

- 1. Navigate to the **Household Info** screen.
- 2. Enter a **Proxy Name** if desired.
- 3. Select an **Education Level** some college.
- 4. Select **Proof of Residency**.
- Select the Service Location button and then select Add. Select the appropriate service location. Save and then Close.
- 6. Click **Next** to access the **Income Information** tab.

| Field                 | Value                     |
|-----------------------|---------------------------|
| Education Level       | Some College              |
| Proof of<br>Residency | Government<br>Issued ID   |
| Service Location      | CPA and HH in same clinic |

| Inc                                                                | come Information Tab                                                                                                    | Field                    | Value                    |
|--------------------------------------------------------------------|----------------------------------------------------------------------------------------------------|--------------------------|--------------------------|
| 1. Adjunct Eligibility grid: Check the Household Not Participating |                                                                                                    | Income - Interval        | Weekly                   |
| 1.                                                                 | in any programs box.                                                                                                    | Amount                   | 500                      |
| 2.                                                                 | Click the <mark>Add</mark> button below the Income grid. Enter the income Interval, Amount and Documentation.                                                                                                    | Income -<br>Verification | Pay Stubs                |
| 3.                                                                 | Enter the <mark>Household Size</mark> .                                                                                                    |                          |                          |
| 4.                                                                 | Click the <b>Rights and Responsibilities</b> button to capture the household signature.                                                                                                    |                          |                          |
| 5.                                                                 | Complete the Rights and Responsibilities pop-up click <mark>Save</mark><br>and then <mark>Close.</mark>                                                                                                    | Household Size           | 2                        |
| 6.                                                                 | Click the <b>Save</b> button at the bottom of the screen.                                                                                                    |                          |                          |
| 7.                                                                 | Click the Next button.                                                                                                    |                          |                          |
| Ра                                                                 | rticipant Info                                                                                                    | Field                    | Value                    |
| 1.                                                                 | For the woman:                                                                                                    | Woman - Proof            | Government               |
|                                                                    | a. Select <mark>Hispanic or Latino</mark> .                                                                                                    | of Identity              | Issued ID                |
|                                                                    | b. Select <mark>at least 1 race</mark> .                                                                                                    |                          |                          |
|                                                                    | c. Select Proof of Identity.                                                                                                    |                          |                          |
|                                                                    | d. Oslastia Ossaial Nasida status as annumista                                                                                                    |                          |                          |
|                                                                    | <ul> <li>Select a Special Needs status as appropriate.</li> </ul>                                                                                                    | Veter                    | Vour Choice              |
|                                                                    | <ul> <li>d. Select a Special Needs status as appropriate.</li> <li>e. Select a Voter Registration value.</li> </ul>                                                                                                    | Voter<br>Registration    | Your Choice              |
|                                                                    |                                                                                                    |                          | Your Choice              |
|                                                                    | <ul> <li>e. Select a Voter Registration value.</li> <li>f. Enter a Physician's Name and Phone Number as</li> </ul>                                                                                                    |                          | Your Choice              |
|                                                                    | <ul> <li>e. Select a Voter Registration value.</li> <li>f. Enter a Physician's Name and Phone Number as appropriate.</li> </ul>                                                                                                    |                          | Your Choice              |
| 2.                                                                 | <ul> <li>e. Select a Voter Registration value.</li> <li>f. Enter a Physician's Name and Phone Number as appropriate.</li> <li>g. Click Save.</li> <li>h. Toggle to the Infant (IBE).</li> </ul>                                                                                                    |                          | Your Choice              |
| 2.                                                                 | <ul> <li>e. Select a Voter Registration value.</li> <li>f. Enter a Physician's Name and Phone Number as appropriate.</li> <li>g. Click Save.</li> <li>h. Toggle to the Infant (IBE).</li> </ul>                                                                                                    |                          | Your Choice<br>Select ID |
| 2.                                                                 | <ul> <li>e. Select a Voter Registration value.</li> <li>f. Enter a Physician's Name and Phone Number as appropriate.</li> <li>g. Click Save.</li> <li>h. Toggle to the Infant (IBE).</li> <li>For the infant:</li> <li>a. Enter a Second Parent name, if applicable, otherwise</li> </ul>                                                               | Registration             |                          |
| 2.                                                                 | <ul> <li>e. Select a Voter Registration value.</li> <li>f. Enter a Physician's Name and Phone Number as appropriate.</li> <li>g. Click Save.</li> <li>h. Toggle to the Infant (IBE).</li> <li>For the infant:</li> <li>a. Enter a Second Parent name, if applicable, otherwise check Declined.</li> </ul>                                               | Registration             |                          |
| 2.                                                                 | <ul> <li>e. Select a Voter Registration value.</li> <li>f. Enter a Physician's Name and Phone Number as appropriate.</li> <li>g. Click Save.</li> <li>h. Toggle to the Infant (IBE).</li> <li>For the infant:</li> <li>a. Enter a Second Parent name, if applicable, otherwise check Declined.</li> <li>b. Select Mother's ID from dropdown.</li> </ul> | Registration             |                          |

| e. Select the Proof of Identity.                                                                                                    | ] |                               |                   |
|----------------------------------------------------------------------------------------------------|---|-------------------------------|-------------------|
| <ul> <li>f. Select a Special Needs status and enter a Physician Name and Phone Number as appropriate.</li> <li>g. Click Save.</li> </ul> |   | Infant - Proof of<br>Identity | Birth Certificate |
| <u> </u>                                                                                                    | 1 |                               |                   |
| eWIC Card Account Maintenance                                                                                                    |   | Field                         | Value             |

Enter assigned

number

Card Number

BF Status popup

– Is the baby

No

- 1. Access the **eWIC Card Account Maintenance** screen through the Benefits file menu.
- Select the Head of Household row in the EBT Accounts grid, then click the Account Setup button.
- 3. Enter the last 8 digits of the **EBT card number** and verify by reentering the same number.
- 4. Click the **Submit** button.

NOTE: Normally at this point, the Support Staff are done working with the household. They will pass the household along to the Certifier to continue with the certification process. Support staff can click on Search or Binoculars to exit the record.

**Certifier Activities** 

Refer to Non-Covid Flow Sheet – CPA Activities

*Program Note:* Before beginning the certification Refer to WIC Program Explanation to Participants; Setting the Stage education piece. This must be provided to your participants.

*Refer to Assessment Guide for Breastfeeding Woman – will assist in using a participant centered (PC) approach as you move through the assessment.* 

| Locating and Opening the Record                                                       | Field                             | Value         |
|---------------------------------------------------------------------------------------|-----------------------------------|---------------|
| 1. Go to the Onsite List screen.                                                      | Participant<br>Name               | Select infant |
| 2. Choose your <b>Infant</b> from the list and click on the <b>Select</b> button.     |                                   |               |
| 3. Record will open to the Household Summary screen.                                  |                                   |               |
|                                                                                       |                                   |               |
| Cert Action – Infant                                                                  | Field                             | Value         |
| Cert Action – Infant         1. Access the Cert Action screen from the Guided Script. | Field<br>Is the baby<br>currently | Value         |
|                                                                                       | Is the baby                       | Value<br>Yes  |

a. Is the baby currently breastfeeding or given

|    |                      | pumped Breast milk? – YES.                                                                                                    | currently receiving any                  |                           |
|----|----------------------|----------------------------------------------------------------------------------------------------|------------------------------------------|---------------------------|
|    | b.                   | Is the baby currently receiving any supplemental<br>formula? – <mark>NO</mark> .                                                                                                    | supplemental<br>formula?                 |                           |
|    | C.                   | System will assign <b>IBE</b> as the <b>New Category</b> .                                                                                                    |                                          |                           |
| 4. | <u>A ro</u> w        | Click <mark>Ok</mark> to save the data and close the popup.<br>is added to the grid with the <mark>Category, Cert Start, Cert</mark><br>and <mark>Cert Reason</mark> columns populated. |                                          |                           |
| 5. | Check                | Present for Cert.                                                                                                    | Present for Cert                         | Check                     |
| 6. | Click <mark>S</mark> | ave to save the screen.                                                                                                    |                                          |                           |
| 7. |                      | to the <mark>Toggle box</mark> at the top of the screen to select<br><mark>s</mark> record (BE).                                                                                        |                                          |                           |
| Ce | ert Actio            | on – Woman                                                                                                    | Field                                    | Value                     |
| 1. | Click t              | ne Add button to add the new certification.                                                                                                    |                                          |                           |
| 2. |                      | up message will display asking if the woman is pregnant<br>Click <mark>Cancel</mark> as the woman is not pregnant.                                                                      | Are you<br>currently<br>breastfeeding or |                           |
| 3. | A <mark>BF (</mark>  | Status popup is displayed. Complete as follows:                                                                                                    |                                          | Yes                       |
|    | <mark>a.</mark>      | Are you currently breastfeeding? – Yes                                                                                                    | pumping?                                 |                           |
|    |                      | Are you giving baby any supplemental formula –<br>No.<br>System will assign BE as the New Category.                                                                                     | Are you currently                        |                           |
|    |                      | Click OK to save the data and close the popup.                                                                                                    | giving your baby<br>any<br>supplemental  | No                        |
| 4. |                      | is added to the grid with the <mark>Category</mark> and <mark>Cert Start</mark><br>ns populated.                                                                                        | formula?                                 |                           |
| 5. |                      | the grid, enter the <mark>Expected Delivery Date</mark> and <mark>Actual ry Date</mark> .                                                                                               |                                          |                           |
| 6. |                      | e <mark>rt End</mark> date populates based upon the <mark>Actual Delivery</mark><br>lus 12 months minus 1 day.                                                                          | EDD and ADD                              | Same as infan<br>birthday |
| 7. | Check                | Present for Cert.                                                                                                    |                                          |                           |
| 8. |                      | a <b>ve. <i>Popup appears EDD is = to ADD</i>. This is because<br/>ered the same date for both. <mark>Cance</mark>l to close popup.</b>                                                 | Present for Cert                         | $\checkmark$              |
| ~  |                      | ext to move to the Lab Screen.                                                                                                    |                                          |                           |

#### Lab – Woman

- 1. Click the **Add** button under the **Anthropometric Data** grid.
- 2. Enter the Weight and Height.
- 3. Enter Pre-pregnancy Weight.
- Enter Weight at Delivery system will calculate Weight gained during pregnancy. If you enter Weight gained during pregnancy, system will auto calculate Weight at Delivery.
- 5. Click **Add** under the **Bloodwork** grid: Date of Bloodwork defaults to today's date. Enter **HGB**.
- Stay on this screen to complete Lab information on the infant.
   Toggle to the Infant Record (IBE).

#### Lab – Infant

- 1. Click Add under the Anthropometric grid.
- 2. Enter Weight and Height.
- 3. Enter Birth Weight.
- 4. Enter Birth Length.
- 5. Enter Completed Weeks of Gestation.
- 6. Select the Immunization Status "Reviewed".
- Click Save to have the system calculate percentiles in the Anthro grid.
- 8. Click Next to move forward to the Growth Chart tab.
- 9. Select the appropriate radio button to view the different growth charts.
- 10. Click **Next** to move forward to the **Breastfeeding** screen.

| Breastfeeding – Infant                                                                                                    |  | Field                                      | Value   |
|----------------------------------------------------------------------------------------------------|--|--------------------------------------------|---------|
| <ol> <li>On the BF Information tab, the Verified checkbox is marked<br/>and has today's date to verify that the breastfeeding information<br/>is correct.</li> </ol> |  | Verified                                   | Checked |
| 2. Click <b>Next</b> to move to the <b>BF Questions</b> tab.                                                                                                    |  | Do you have<br>any existing<br>conditions? | No      |

| Field                   | Value                |
|-------------------------|----------------------|
| Weight                  | 150 lbs. and 4<br>oz |
| Height                  | 66 in and 2/8        |
| Pre-pregnancy<br>Weight | 133                  |
| Weight at<br>Delivery   | 155                  |
| HGB                     | 10.5                 |

| Field                              | Value       |
|------------------------------------|-------------|
|                                    |             |
|                                    |             |
| Weight                             | 8 lbs. 2 oz |
| Height                             | 20 in 1/8   |
| Birth Weight                       | 7 lbs. 4 oz |
| Birth Length                       | 19 in 0 1/8 |
| Completed<br>Weeks of<br>Gestation | 40          |
| Immunization<br>Status             | Reviewed    |
|                                    |             |
|                                    |             |
|                                    |             |

| 3. Complete the questions.                                                                                                    |                                          |      |
|----------------------------------------------------------------------------------------------------|------------------------------------------|------|
| <ol> <li>Click Next to save the screen and move forward to the BF<br/>Support &amp; Notes screen. You do not need to add anything to</li> </ol> |                                          |      |
| <ul> <li>the baby's record on this screen.</li> <li>5. Click Next to move forward to the Health screen.</li> </ul>                              | Does your<br>breastfeeding<br>baby have? | None |
|                                                                                                    | How many<br>times?                       | 8    |

| h – Infant                                                                                                    |              |               |                 |                           |   |
|----------------------------------------------------------------------------------------------------|--------------|---------------|-----------------|---------------------------|---|
| Complete the <mark>Health</mark> screen, page 1, for the infant as follows:                                                                                                    |              |               |                 |                           |   |
| 🍩 * 1. Do you have any questions or                                                                                                    | concerns a   | ibout your ba | by's:           |                           |   |
|                                                                                                    | Breastfeed   | -             | Formula         |                           |   |
|                                                                                                    | Weight Ga    | in/Growth     | No Conc         | erns                      |   |
| Other                                                                                                    |              |               |                 |                           |   |
| 😬 * 2. How do you feel about your ba                                                                                                    | aby's growt  | h? 🗆 Too s    | low 🗹 Just i    | right 🛛 Too fast          |   |
| Image: Second second secon |              |               |                 |                           |   |
|                                                                                                    | ☑No □No      |               |                 |                           |   |
| 🚥 * Father 🛛 Yes                                                                                                    | 🗆 No 🗹 No    | ot present    |                 |                           |   |
| 🈬 * 4. Does your baby have any heal                                                                                                    | th or medic  | al issues? 🗌  | Yes 🗹 No 🛛      | etails                    |   |
| 🍩 * 5. Does your baby regularly take                                                                                                    | any of the   | following me  | dications?      | Yes ☑No                   |   |
| ᄈ * If yes, please select:                                                                                                    |              |               |                 |                           |   |
| Antigout                                                                                                    |              |               | es: Growth, Ste | roid, Other               |   |
| Blood Formation/Coagulation                                                                                                    |              | Insulin/A     |                 |                           |   |
| Cardiac/Blood Pressure/Lipio                                                                                                    | t            | Thyroid//     | Antithyroid     |                           |   |
| <ul> <li>Digestive Enzymes</li> <li>Diuretic</li> </ul>                                                                                                    |              | Other         |                 |                           |   |
| <ul> <li>* 6. Does your baby have any food</li> <li>* If yes, please select:</li> </ul>                                                                                                    | related alle | ergies? 🗆 Yes | s 🗹 No          |                           |   |
| Milk (Lactose Intolerant)                                                                                                    | Eag          | Soy           | □ Fish          | Tree nuts                 |   |
|                                                                                                    | Peanut       |               |                 |                           |   |
|                                                                                                    | _            |               |                 |                           |   |
|                                                                                                    | •            | 1 2           |                 |                           |   |
|                                                                                                    |              |               |                 | <u>Save</u> <u>Cancel</u> | N |
|                                                                                                    |              |               |                 |                           |   |
| Click <b>Next</b> to move forward to                                                                                                    | page 2.      |               |                 |                           |   |
|                                                                                                    |              |               |                 |                           |   |
|                                                                                                    |              |               |                 |                           |   |
|                                                                                                    |              |               |                 |                           |   |
|                                                                                                    |              |               |                 |                           |   |
|                                                                                                    |              |               |                 |                           |   |
|                                                                                                    |              |               |                 |                           |   |
|                                                                                                    |              |               |                 |                           |   |
|                                                                                                    |              |               |                 |                           |   |
|                                                                                                    |              |               |                 |                           |   |
|                                                                                                    |              |               |                 |                           |   |
|                                                                                                    |              |               |                 |                           |   |
|                                                                                                    |              |               |                 |                           |   |

| as follows:<br>#/Wk<br>ssive Inadequate<br>Yes No IN/A<br>Yes No IN/A<br>ectively replaced teeth/oral infections) |
|----------------------------------------------------------------------------------------------------|
| Ssive Inadequate<br>⊇Yes ⊇No IN/A<br>⊇Yes ⊇No IN/A                                                                |
| ⊇Yes □No ☑N/A                                                                                                    |
| ⊇Yes □No ☑N/A                                                                                                    |
|                                                                                                    |
|                                                                                                    |
|                                                                                                    |
| ne is using tobacco products? 🗌 Yes 🗹 No                                                                          |
|                                                                                                    |
|                                                                                                    |
|                                                                                                    |
|                                                                                                    |
|                                                                                                    |
|                                                                                                    |
|                                                                                                    |
|                                                                                                    |
|                                                                                                    |
|                                                                                                    |
|                                                                                                    |
|                                                                                                    |
|                                                                                                    |
|                                                                                                    |
| 1.                                                                                                    |
|                                                                                                    |
|                                                                                                    |
|                                                                                                    |
|                                                                                                    |
|                                                                                                    |

# I-WIC CPA Training: Outline and Practice Scenarios Nutrition – Infant 1. Complete the **Nutrition** screen, page 1, for the infant as follows: 地 \* 1. In addition to breast milk and/or formula, do you routinely give your baby any other beverages? Low iron formula Water □ 100% Fruit juice □ Sugar sweetened drinks Cow's milk Goat/sheep's milk Substitute milk (rice, soy, nut) Homemade mixtures/non-dairy creamer Canned evaporated or sweetened condensed milk Other ✓ None of the above \* 2. How do you prepare and handle breast milk or formula? Sanitary Unsanitary $\square N/A$ 3. How do you mix the formula? Diluted correctly Diluted incorrectly N/A 4. How do you store the formula or breast milk? Stored correctly □ Stored incorrectly □ N/A \* 5. Does your baby: Fall asleep/go to bed with a bottle Use a bottle that is propped when feeding Carry around and drink from a covered or training cup Use a bottle without restriction (e.g., walking around) or as a pacifier Use a bottle that has other foods (cereal, sweeteners or other solids) added to it Routinely use a bottle to drink liquids other than breast milk, formula, or water (such as fruit juice, soda, sweetened tea, etc.) None of the above Save Next Cancel 2. Click **Next** button to move forward to page 2.

| rition – Infant                    |                                       |                      |                         |
|------------------------------------|---------------------------------------|----------------------|-------------------------|
| Complete the <mark>Nutritio</mark> | <mark>n</mark> screen, page 2, for tl | he infant as follows |                         |
|                                    |                                       |                      |                         |
| 🗰 * 6. What does your ba           | aby use to eat or drink?              |                      |                         |
| ✓ Breast                           |                                       | Cup                  |                         |
| Cup with lid                       | □ Spoon fed                           | □ Spoon              | /fork                   |
| Fingers                            | Tube fed                              |                      |                         |
| 🏎 * 7. Does your baby fo           | llow a special diet?                  |                      |                         |
|                                    | High calorie                          | High protein/low of  | carb 🗆 Kosher           |
| Lacto-ovo                          | Lactose free/restrict                 |                      | Low cholesterol         |
| □ Low fat                          | □ Low salt/sodium                     | Macrobiotic          |                         |
| 🗆 Vegan                            | Vegetarian                            | Weight loss          | ✓ None of the above     |
| Other                              |                                       |                      |                         |
| 🚥 * 8. At what age did yo          | our baby start any foods or           | beverages other than | breast milk or formula? |
| Before 6 months                    |                                       |                      | N/A                     |
| 地 * 9. Does your baby ea           | at these foods every day?             |                      |                         |
| 🍩 * Fruit                          | □Yes □No ☑N/A                         |                      |                         |
| 🚥 * Vegetables                     | □Yes □No ☑N/A                         |                      |                         |
| 🚥 * Whole grains                   | 🗆 Yes 🗆 No 🗹 N/A                      |                      |                         |
|                                    |                                       |                      |                         |
|                                    |                                       |                      |                         |
|                                    |                                       |                      |                         |
|                                    |                                       |                      |                         |
|                                    |                                       |                      |                         |
|                                    | •                                     | 2 3                  |                         |
|                                    | -                                     |                      | Save Cancel Next        |
|                                    |                                       |                      |                         |
| Click Next to move fo              | orward to page 3                      |                      |                         |
|                                    | mara to page of                       |                      |                         |
|                                    |                                       |                      |                         |
|                                    |                                       |                      |                         |
|                                    |                                       |                      |                         |
|                                    |                                       |                      |                         |
|                                    |                                       |                      |                         |
|                                    |                                       |                      |                         |
|                                    |                                       |                      |                         |
|                                    |                                       |                      |                         |
|                                    |                                       |                      |                         |

| utrition – Infant                                                  |                                                                                                    |                            |                   |
|--------------------------------------------------------------------|----------------------------------------------------------------------------------------------------|----------------------------|-------------------|
| . Complete the Nutriti                                             | <b>on</b> screen, page 3, for the inf                                                                                                    | ant as follows:            |                   |
| 🥶 * 10. Does your baby e                                           | eat raw, undercooked or unpasteu                                                                                                    | rized foods?               |                   |
| Honey                                                              | Milk unpasteurized                                                                                                    | Deli meats/hot dogs        | not steaming      |
| Soft cheese                                                        | Juice unpasteurized                                                                                                    | Meat/poultry/eggs ratio    | aw/undercooked    |
| Sprouts raw                                                        | Fish high in mercury                                                                                                    | Fish/shellfish raw/ur      | ndercooked/smoked |
| 🗌 Donor human mi                                                   | Ik acquired directly from individuals of                                                                                                    | or the Internet            |                   |
| □No                                                                | ☑ N/A                                                                                                    |                            |                   |
| 🦔 * 11. How often do you                                           | sit together and have a meal as a                                                                                                    | family?                    |                   |
| All of the time                                                    | Most of the time Somet                                                                                                    | imes Rarely                | Never             |
| □ Feeds foods of in<br>□ Follows a rigid fe<br>☑ None of the above | ues<br>happropriate consistency, size or sha<br>happropriate texture based on develo<br>reding schedule                                                                                                    | opmental stage             | □No               |
|                                                                    |                                                                                                    | Charles and the second     | 0                 |
| It. Is your baby som<br>☐Yes ☑No                                   | etimes hungry because there is n                                                                                                    | ot enough money to buy to  | od or formula?    |
| 地 * 15. Was mom on WIC                                             | Contract the pregnancy? Over the second second | No, would have been eligib | le ⊡No            |
|                                                                    | 12                                                                                                    | 3                          | Save Cancel Next  |

#### **Nutrition Risk – Infant**

- 1. Notice that risks are assigned when accessing the screen.
- 2. In the **Notes field**, document why mom would have been eligible for WIC. (Cardiac/blood pressure/lipid medication) Refer to NPS Documentation p.4 What to Document
- 3. Click **Next** to save the screen and to move forward to the **Nutrition Education** screen.

#### **Nutrition Education – Infant**

Food Prescription – Infant

- 1. Click Add to document Nutrition Education.
- 2. Click in the **Method** box to select the **Method** from the dropdown list and click the **Tab** to move to the topic field.
- 3. Select the desired **Topic** from the dropdown.
- 4. Double-click in the **Note** field to display the **Note Zoom** popup and enter a note. This note will also be visible on the **Notes** screen. Click **OK**.
- 5. Click **Next** to save the screen and to move forward to the **Food Prescription** screen.

| Field       | Value                                         |
|-------------|-----------------------------------------------|
| Notes Field | Cardiac/blood<br>pressure/lipid<br>medication |

| Field  | Value                   |
|--------|-------------------------|
| Method | Primary -<br>Individual |
| Topic  | Growth Spurts           |
| Note   | Enter text              |

| 10 |                                                                                                    |
|----|----------------------------------------------------------------------------------------------------|
| 1. | Mark the Certification Complete checkbox. A pop up will appear                                                                                                    |
|    | yRDbGluaWNJZD0xODlwMDEmVXNIclRva2VuPTlwOTU0NzEmVXNIck5hbWU9TUFS                                                                                                    |
|    | ilwictraining.dhs.illinois.gov says         ilwictraining.dhs.illinois.gov says         The current user is the same user that completed the income verification and is now completing the certification. It is recommended that a different user perform this task, please confirm that you wish you continue. |
|    | Free<br>3 OK Cancel                                                                                                    |
|    | Egg Soy inadequate<br>Wheat Kosher<br>Tropute Other                                                                                                    |
| 2. | Click <mark>OK</mark> to dismiss the pop-up.                                                                                                    |
| 3. | Click the <mark>Save</mark> button. The system will automatically insert your name in the <b>Completed By</b> field.                                                                                                    |

| Field                | Value              |
|----------------------|--------------------|
|                      |                    |
|                      |                    |
|                      |                    |
|                      |                    |
|                      |                    |
|                      |                    |
|                      |                    |
|                      |                    |
|                      |                    |
|                      |                    |
|                      |                    |
|                      |                    |
| Food<br>Prescription | Std IBE<br>Package |
|                      | . donage           |

- 4. Adjust the **Frequency** dropdown if other than 3 months of benefits are to be issued.
- Click the Add button. A popup with the Standard Food Prescription for a fully breastfed infant in the 0-5 month age bracket will display.
- 6. Click **Assign** on the popup to create the **Food Prescription**.
- Click the Save button. A message will display that the food prescription does not span the entire certification period. Click OK to continue with the save process and to dismiss the message.

| НН          |
|-------------|
|             |
|             |
| Diaper Bank |
|             |
|             |
|             |
| Referring   |
| Agency      |
|             |
|             |
|             |

| 11. | Toggle to mom's record (BE), then navigate to the <b>Breastfeeding</b> screen.                                                                                                    |                         |                         |
|-----|----------------------------------------------------------------------------------------------------|-------------------------|-------------------------|
| Br  | eastfeeding – Woman                                                                                                    | Field                   | Value                   |
| 1.  | On the <b>BF Information</b> tab, make sure the <b>Verified checkbox</b> at the bottom of the screen is marked and has today's date to verify that the breastfeeding information is correct. | How many times          | 8                       |
|     | * Verified: 🗹 04/08/2020                                                                                                    |                         |                         |
| 2.  | Click <b>Next</b> to move to the <b>BF Questions</b> tab.                                                                                                    | Are you<br>experiencing | None                    |
| 3.  | Complete the How many times question.                                                                                                    | ?                       |                         |
| 4.  | Complete the Are you experiencing? question.                                                                                                    |                         |                         |
| 5.  | Click <mark>Next</mark> to save the tab and move forward to the <mark>BF</mark><br>Support and Notes tab.                                                                                    |                         |                         |
| 6.  | In the <mark>Breastfeeding Referral</mark> grid, click <mark>Add</mark> . A new line will appear in the grid.                                                                                |                         |                         |
|     | <ul> <li>a. From the Referred to drop down, select WIC BF</li> <li>Support Group.</li> </ul>                                                                                                 | Referred to             | WIC BF Support<br>Group |
|     | <ul> <li>From the Reason Referred drop down, Select<br/>Support.</li> </ul>                                                                                                    |                         |                         |
|     | c. At <b>Referral Type</b> , choose <b>PP</b> for breastfeeding.                                                                                                    | Reason<br>Referred      | Support                 |
| 7.  | In the <b>Breastfeeding Notes</b> grid, click the <b>Add</b> button and enter a note in the popup, then click the <b>OK</b> button to close the note.                                        |                         |                         |
| 8.  | <b>Select the row</b> just added, click the <b>Link Baby</b> button, then select the baby from the dropdown to copy the note to the baby's record. Click <b>OK</b> .                         | Referral Type           | PP                      |
| 9.  | Click <b>Next</b> to save the tab and move forward to the <b>BF Pumps</b><br><b>&amp; Aids</b> tab.                                                                                          | Link Baby               | Baby                    |

| ea | lth – Woman                                                                                     |                                                                                                    |
|----|-------------------------------------------------------------------------------------------------|----------------------------------------------------------------------------------------------------|
|    | Complete the <b>Pregnancy Inf</b>                                                               | ormation screen, page 1, as shown below:                                                                                                    |
|    | Pregnancy Inform  * 1. How have you been feeling  Good  Great  Overwhelmed Sad/Depressed  Other | ation Health Information g since your pregnancy ended?                                                                                                    |
|    |                                                                                                 | regnancy, did you have any other pregnancies that resulted in a live birth?                                                                                                    |
|    | * 3. Did you have any medical<br>** If yes, please select:                                      | issues with your most recent pregnancy?  Yes  No<br>Baby born 5lbs 8oz or less<br>Baby born 9lbs or more<br>Baby born at less than 37 weeks<br>Baby born at ≥37 weeks to <39 weeks<br>Baby born with a nutrition related birth defect<br>Caesarean or 'C' section<br>Gestational Diabetes<br>Miscarriages (less than 20 weeks)<br>Preeclampsia<br>Pregnancy loss (20 weeks or more)<br>Stillbirth or death before 1 month of age<br>Twins, triplets or more |
|    | Click <mark>Next</mark> to move forward to                                                      | page 2.                                                                                                    |

| alth – Woman                                                                       |                         |                                                                                                    |
|------------------------------------------------------------------------------------|-------------------------|----------------------------------------------------------------------------------------------------|
| Complete the <b>Pregnancy Informat</b>                                             | <mark>ion</mark> , scre | een, page 2, as shown below:                                                                        |
| Pregnancy Information                                                              |                         | Health Information                                                                                  |
| 4. Do you use any nicotine or tobacc<br>chewing tobacco, or tobacco repla ☐Yes ☑No | o produc<br>icement t   | ets including, cigarettes, pipes, cigars, e-cigarettes, vape, hookahs<br>therapies (gums, patches). |
| S. Are you ever in an enclosed area w<br>☐ Yes ☑ No                                | while som               | neone is using tobacco products?                                                                    |
| 🍩 * 6. Drink alcohol?                                                              | Yes                     | No                                                                                                  |
| 😬 🗆 >8 drinks per week 🔹 🗆 >4 drin                                                 | k per day               | >4 drinks in 2 hours                                                                                |
| 🍩 * 7. Use marijuana in any form?                                                  | □Yes                    | No                                                                                                  |
| 4 * 8. Misuse prescription medication?                                             | □Yes                    | ✓ No                                                                                                |
| 🍩 * 9. Use other illegal substances?                                               | Ves                     | No                                                                                                  |
|                                                                                    |                         |                                                                                                    |
|                                                                                    | 1                       | 2                                                                                                   |
| Click Next to move forward to the L                                                | _                       | 2 Save Cancel Next                                                                                  |
| Click <mark>Next</mark> to move forward to the <mark>F</mark>                      | _                       | 2 Save Cancel Next                                                                                  |
| Click <mark>Next</mark> to move forward to the <mark>F</mark>                      | _                       | 2 Save Cancel Next                                                                                  |
| Click <mark>Next</mark> to move forward to the <mark>F</mark>                      | _                       | 2 Save Cancel Next                                                                                  |
| Click Next to move forward to the F                                                | _                       | 2 Save Cancel Next                                                                                  |
| Click <b>Next</b> to move forward to the <b>H</b>                                  | _                       | 2 Save Cancel Next                                                                                  |
| Click Next to move forward to the H                                                | _                       | 2 Save Cancel Next                                                                                  |

| l <b>th – Woman</b><br>Complete the <mark>Health Information</mark> tab,                                  | page 1 as follows:                                        |      |
|----------------------------------------------------------------------------------------------------|-----------------------------------------------------------|------|
| Pregnancy Information                                                                                     | Health Information                                        |      |
| * 1. Do you have any health or medical is                                                                 |                                                           |      |
| <ul> <li>* 2. Do you regularly take any medication</li> <li>* If yes, please select:</li> </ul>           |                                                           |      |
| Antigout                                                                                                  | Hormones: Growth, Steroid, Other                          |      |
| Blood Formation/Coagulation                                                                               | □ Insulin/Antidiabetic                                    |      |
| Cardiac/Blood Pressure/Lipid                                                                              | □Thyroid/Antithyroid                                      |      |
| Digestive Enzymes                                                                                         | Other                                                     |      |
| Diuretic                                                                                                  |                                                           |      |
| * 3. Do you have any food related allergie<br>* If yes, please select.                                    | es? 🗆 Yes 🗹 No                                            |      |
| Milk (Lactose Intolerant)                                                                                 | g Soy Fish Tree nuts<br>anut Wheat Shellfish Other        |      |
| 🤒 * 4. Do you have access to dental care?                                                                 | ✓Yes □No                                                  |      |
| <ul> <li>Oral Condition which Impairs Eating</li> <li>Periodontal Disease</li> <li>Tooth Decay</li> </ul> | (tooth loss/ineffectively replaced teeth/oral infections) |      |
|                                                                                                    |                                                           |      |
|                                                                                                    | 1 2 Save Cancel                                           | Next |
| Click <mark>Next</mark> to move forward to page 2.                                                        | 1 2<br>Save Cancel                                        | Next |
| Click <mark>Next</mark> to move forward to page 2.                                                        | 1 2<br>Save Cancel                                        | Next |
| Click <mark>Next</mark> to move forward to page 2.                                                        | 1 2                                                       | Next |

| alth – Woman                                           |                                                 |                        |
|--------------------------------------------------------|-------------------------------------------------|------------------------|
| Complete the Health Infor                              | <mark>mation</mark> , page 2, as follo          | ows:                   |
| Pregnancy Info                                         | rmation                                         | Health Information     |
| 4 * 6. Do you take any of the                          |                                                 |                        |
|                                                        | Yes □No (If yes)#/ ts or Remedies □Yes      Yes |                        |
| * 7. Are you regularly eatin<br>* If yes, please selec |                                                 | □Yes ZNo               |
| Ashes<br>Baby powder<br>Baking soda                    | Clay<br>Comstarch                               | Current amounts of ice |
|                                                        |                                                 |                        |
|                                                        |                                                 |                        |
|                                                        |                                                 |                        |
|                                                        |                                                 |                        |
|                                                        | 1                                               | Save Cancel Next       |
| Click <mark>Next</mark> move forward to                | o the <mark>Nutrition</mark> screen.            |                        |
|                                                        |                                                 |                        |
|                                                        |                                                 |                        |
|                                                        |                                                 |                        |
|                                                        |                                                 |                        |
|                                                        |                                                 |                        |
|                                                        |                                                 |                        |
|                                                        |                                                 |                        |

| trition – Woman                                    |                                                                                                    |  |  |  |
|----------------------------------------------------|----------------------------------------------------------------------------------------------------|--|--|--|
| Complete the <b>Nutrition</b> screen, page 1,      | as follows:                                                                                                    |  |  |  |
| 🤷 * 1. How do you feel about your appetite? [      | Good                                                                                                    |  |  |  |
|                                                    | <ul> <li>Soy beverages (fortified)</li> <li>Canned evaporated or sweetened condensed milk</li> <li>None</li> </ul> |  |  |  |
| ·····································              | <pre>/es □No /es □No /es □No</pre>                                                                                 |  |  |  |
| Click <mark>Next</mark> to move forward to page 2. | <u>Save</u> <u>Cancel</u> Next                                                                                     |  |  |  |
|                                                    |                                                                                                    |  |  |  |
|                                                    |                                                                                                    |  |  |  |

| Complete the <b>Nutrition</b> screen, page 2                                                                     |                                        |
|----------------------------------------------------------------------------------------------------|----------------------------------------|
| Complete the <b>Nutrition</b> Screen, page 2                                                                     | 2, as 1010ws.                          |
| 😬 * 5. Do you eat raw, undercooked or unpast                                                                     | teurized foods?                        |
| Deli meats/hot dogs not steaming                                                                                 | Fish high in mercury                   |
| Fish/shellfish raw/undercooked/smoked                                                                            | d Uuice unpasteurized                  |
| Meat/poultry/eggs raw/undercooked                                                                                | ☐Milk unpasteurized                    |
| □Soft cheese                                                                                                    | Sprouts raw                            |
| □Tofu raw/undercooked                                                                                            | No                                     |
| 6. Are you having any problems with eatin                                                                        | 19?                                    |
| Can't find the food I like Constipa                                                                              |                                        |
| Heartburn Mouth pa                                                                                               | ain 🗌 Nausea                           |
| □No time to eat □Vomiting                                                                                        | None of the above                      |
| 10 * 7 De veu felloure encolet disco                                                                             |                                        |
| * 7. Do you follow a special diet?     Diabetic                                                                  | High protein/low carb Kosher           |
| and the second second second second second second second second second second second second second second second | restricted Low calorie Low cholesterol |
| Low fat                                                                                                    |                                        |
| □Post-bariatric surgery □Vegan                                                                                   |                                        |
| ✓ None of the above Other                                                                                        |                                        |
|                                                                                                    | (1) (2) (3)                            |
| Click <mark>Next</mark> to move forward to page 3.                                                               |                                        |
|                                                                                                    |                                        |

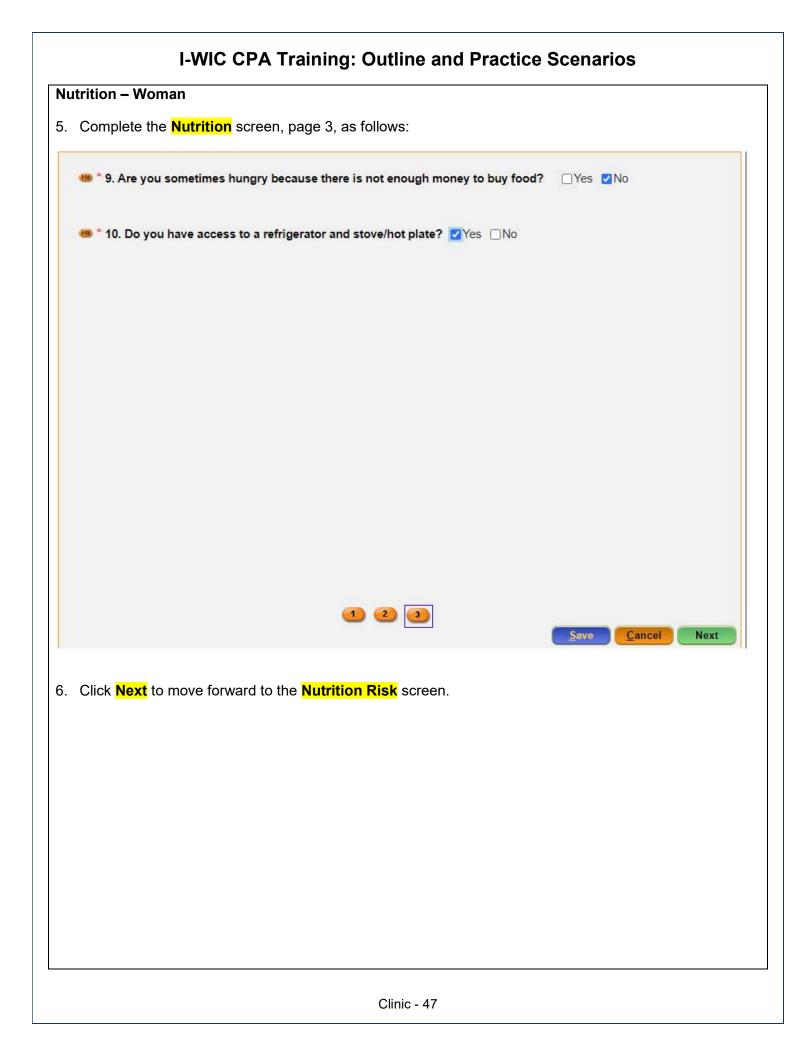

# Nutrition Risk – Woman Field Value 1. Risk Factors are generated. 2. After reviewing the screen, Click Next to move forward to the Nutrition Education screen. Image: Nutrition Education screen in the screen in the

| Nutrition Education – Woman                                                                                                    | Field                              | Value                       |
|----------------------------------------------------------------------------------------------------|------------------------------------|-----------------------------|
| <ol> <li>Click Add to enter a Nutrition Education topic.</li> <li>Click in the Method box to select the Method fro<br/>dropdown list and click the Tab to move to the T</li> </ol> |                                    | Primary –<br>Individual     |
| 3. Select the desired <b>Topic</b> from the dropdown.                                                                                                    |                                    |                             |
| <ol> <li>Double-click in the Note field and enter a Note note will also be visible on the Notes screen.</li> </ol>                                                                 | Click <mark>OK</mark> . This Topic | Healthy Eating<br>Behaviors |
| <ol> <li>Click Next to save the screen and to move forware<br/>Prescription screen.</li> </ol>                                                                                     | rd to the <mark>Food</mark>        |                             |

| Food Prescription – Woman                                                                                                    | Field | Value |
|----------------------------------------------------------------------------------------------------|-------|-------|
| Program Note: Before assigning food benefits Refer to WIC<br>Program Explanation to Participants; Food<br>Benefits/Supplemental education piece. This must be provided<br>to your participants.                         |       |       |
| <ol> <li>Mark the Certification Complete checkbox. A pop-up will appear</li> </ol>                                                                                                    |       |       |
| rRDbGluaWNJZD0xODlwMDEmVXNIcIRva2VuPTlwOTU0NzEmVXNIck5hbWU9TUFS                                                                                                    |       |       |
| The current user is the same user that completed the income verification and is now completing the certification. It is recommended that a different user perform this task, please confirm that you wish you continue. |       |       |
| Free<br>3<br>Сапсеl<br>Egg Suy inadequate<br>Wheat Kosher                                                                                                    |       |       |
| 2. Click OK to dismiss the pop-up.                                                                                                    |       |       |
| 3. Click the <mark>Save</mark> button.                                                                                                    |       |       |

- 4. Adjust the **Frequency** dropdown if other than 3 months of benefits are to be issued.
- 5. Click the **Add** button. A popup with the standard food items and quantities for a fully breastfeeding woman will display. Review and adjust as needed.
- 6. Click **Assign** on the popup.
- A row will be added to the grid with the description of the Food Prescription, the Effective date (today's date) and the End Date (same as the cert end date for the woman).
- 8. Click the **Next** button to save the screen and to move forward to the **Issue Benefits** screen.

| lss | sue Benefits                                                                                                    | Field | Value |
|-----|----------------------------------------------------------------------------------------------------|-------|-------|
| 1.  | Make sure each household member to be issued benefits today has the <b>Issue column</b> checked.                                                                                                    |       |       |
| 2.  | Click the <b>Preview</b> button to make sure the food package items, quantities, and dates are as expected. Click the <b>Issue Benefits</b> button.                                                              |       |       |
| 3.  | A pop-up appears as a reminder to complete the Care Plan,<br>Click <mark>OK</mark> to dismiss the popup.                                                                                                    |       |       |
| 4.  | Note the display of <mark>EBT Transaction Completed</mark><br><mark>Successfully</mark> appears in the bottom left corner and the <mark>BLT</mark><br>and <mark>BVT</mark> date columns have now been populated. |       |       |

| Referrals – Woman                                                                                                    | Field | Value |
|----------------------------------------------------------------------------------------------------|-------|-------|
| <ol> <li>Click on the Referrals link in Guided Script to navigate to the<br/>woman's referral screen if you need to add a referral.</li> </ol>          |       |       |
| <ol> <li>Note that the Referral added from the infant's screen also<br/>Appears in the woman's record as it was a household level<br/>refer.</li> </ol> |       |       |
| <ol> <li>Click Next to save the screen and to move forward to the<br/>Schedule Appt screen.</li> </ol>                                                  |       |       |

| Schedule Appointment                                                                                                    | Field               | Value                     |
|----------------------------------------------------------------------------------------------------|---------------------|---------------------------|
| Program Note: Review with the participant their certification<br>period, that they will receive education at least every 3 months<br>and benefits will be issued until their cert period ends. Give<br>them a choice of the different types of secondary education<br>your agency provides and schedule the appointment. |                     |                           |
| Refer to Addendum: WIC Program Explanation to Participants.                                                                                                    |                     |                           |
| <ol> <li>Click in the New Appt field to access the drop down and select<br/>desired appointment type for both participants.</li> </ol>                                                                                                    | New Appt            | N/ED                      |
| <ol> <li>Click in the Dur field, the duration time defaults to the standard<br/>time based on the selected appointment type. You can adjust<br/>the appointment length by changing the Dur value.</li> </ol>                                                                                                    | DUR                 | Adjust as<br>needed       |
| <ol> <li>Adjust the Start Date to be within a few days before and the<br/>End Date to be no greater than the listed BVT date.</li> </ol>                                                                                                    |                     | A few days                |
| 4. Adjust the <b>Start Time</b> and <b>End Time</b> as appropriate.                                                                                                    | Start Date          | before BVT                |
| 5. <b>Uncheck Days</b> if the household indicates certain days are not available.                                                                                                    |                     |                           |
| <ol> <li>Select a Topic in the dropdown <u>if</u> you are searching for a group<br/>education class.</li> </ol>                                                                                                    | End Date            | No greater than<br>BVT    |
| 7. Click the <b>Search</b> button once all parameters are set.                                                                                                    |                     |                           |
| From the search results grid, select the row of the <b>Desired</b><br>Date, Block of Appointment Time, and Resource.                                                                                                    |                     |                           |
| <ol> <li>In the Appointment Note indicate the preferred type of (N/ED).<br/>You can add a Notification Note as appropriate.</li> </ol>                                                                                                    | Appointment<br>Note | Preferred Type<br>of N/ED |
| 9. Verify the <b>Time</b> . It defaults to the start time of the selected row.                                                                                                    |                     |                           |
| 10. Click the Create Appt button.                                                                                                    |                     |                           |
| 11. Select Appointment Button at the bottom to view Future Appointments.                                                                                                    |                     |                           |
|                                                                                                    |                     |                           |

#### **Print Documents**

Select the appropriate document/handout to print (**Referral Notice**), then click the **Preview** button to display and print. You must print the **Family Shopping List** to give the household a detailed list of the authorized food items that they may purchase and includes the next appointment time and date.

Program Note: Refer to WIC Program Explanation to Participants; *Food Benefits and WIC ID Card education piece. This must be provided to your participants.* 

**Notes Screen:** Complete as appropriate.

## Scenario 3: Child Recertification

Mom brings her child in for a recertification today. The child does not have an appointment.

#### Support Staff Activities

| Search for Your Assigned Participant                                                                                                    |   | Field     | Value |
|----------------------------------------------------------------------------------------------------|---|-----------|-------|
| **USE THE PARTICIPANT THAT WAS ASSIGNED TO YOU**                                                                                                    |   |           |       |
| <ol> <li>Access the Search screen by clicking Search in the<br/>Scheduling Tasks jellybean or clicking on the Binocular's Icon<br/>in the toolbar.</li> </ol> | - |           |       |
| <ol> <li>In the ID Field, enter the ID Number for your assigned<br/>participant.</li> </ol>                                                                   | - | Search By | ID #  |
| 7. Click <mark>Find</mark> .                                                                                                    |   |           |       |
| <ol> <li>Click the Select button at the bottom of the screen to select the<br/>Participant and move to the Household Summary Screen.</li> </ol>               |   |           |       |
| Mark Onsite                                                                                                    |   | Field     | Value |
| Mark the returning walk-in Onsite for a Recert appointment.                                                                                                   |   |           |       |

- 1. Click the Mark Onsite button at the bottom of the screen.
- 2. In the **Service** field, select **RECERT** from the dropdown.
- 3. Click the Close button to save the screen.

| Field    | Value  |
|----------|--------|
| Services | RECERT |

| Household Information Tab                                                                                                    | Field                 | Value                   |
|----------------------------------------------------------------------------------------------------|-----------------------|-------------------------|
| Navigate to the <mark>Household Info</mark> screen.<br>At the Household Information screen, most of the information                  | Proof of<br>Residency | Government<br>Issued ID |
| carries over from the prior certification. Complete/Update<br>asterisk* fields as needed.                                            |                       |                         |
| 3. Select Proof of Residency.                                                                                                    | Service Location      | CPA and HH in           |
| <ol> <li>Click the Service Location button. Click Add to select the<br/>appropriate choice from the list. Save and Close.</li> </ol> |                       | same clinic             |
| 5. Click Next to access the Income Information tab.                                                                                  |                       |                         |

| Inc | come Information Tab                                                                                                   | Field         | Value      |
|-----|----------------------------------------------------------------------------------------------------|---------------|------------|
| 1.  | Under the Adjunct Eligibility Grid at the top, check the<br><b>"Household Not Participating in any Programs" box</b> . | Interval      | Monthly    |
| 2.  | Click the Add button below the Income grid. Complete Interval,<br>Amount, and Documentation fields.                    | Amount        | \$2,000.00 |
| 3.  | Enter the Household Size.                                                                                              | Documentation | Pay Stubs  |
| 4.  | Click the <b>Rights and Responsibilities</b> button to capture the household signature.                                | HH Size       | 4          |
| 5.  | Click <mark>Save</mark> .                                                                                              |               |            |
| 6.  | Click <b>Next</b> to move to the Participant Info Screen.                                                              |               |            |

| Participant Info                                                                                      | Field       | Value       |
|----------------------------------------------------------------------------------------------------|-------------|-------------|
| <ol> <li>Information carries over from the prior certification except for<br/>proof of ID.</li> </ol> |             |             |
| 2. Select Proof of Identity.                                                                          | Proof of ID | WIC IC CARD |
| <ol> <li>Complete Special Needs, Physician Name, and Phone as<br/>appropriate.</li> </ol>             |             |             |
| 4. Click <mark>Save.</mark>                                                                           |             |             |

KEYPOINT: Normally at this point, the Support Staff are done working with the household. They will pass the household along to the CPA to continue with the certification process. Support staff can click on Search or Binoculars to exit the record.

#### CPA Staff Activities

Refer to Non-Covid Flow Sheet – CPA Activities

*Program Note:* Before beginning the certification Refer to WIC Program Explanation to Participants; Setting the Stage education piece. This must be provided to your participants.

Refer to Assessment Guide for Children – will assist in using a participant centered (PC) approach as you move through the assessment. It gives suggested questions to help you gather more information.

#### Locating and Opening the Record Field Value 1. Move to the Scheduling Task jellybean and select the Onsite List. Participant Your Assigned Name Participant 2. Select your **Assigned Participant** and click the **Select** button at the bottom of the screen. 3. The Record will open to the **Household Summary Screen** at the **Participant Level**. Cert Action Field Value From the Guided Script jellybean select Cert Action. 2. Click the **Add** button to add the new certification row. 3. Present for Cert is already checked.

4. Click **Next** to save the screen and move forward to the Lab screen.

#### Lab

- 1. Click Add under the Anthropometric grid.
- 2. Enter Weight and Height.
- 3. Select **Immunization Status** "**Referred**" (remember to do a referral at the end of the visit).
- 4. Click **Add** under the **Bloodwork** grid. Date of Bloodwork defaults to today's date.
- 5. Add HGB.
- Click Next to save the screen and to move forward to the Growth Chart tab.
- 7. Select the appropriate radio button to view the different growth charts.
- 8. Select **Health** from the **Guided Script** jellybean. (Breastfeeding not needed for child)

| Field                  | Value          |
|------------------------|----------------|
| Weight                 | As appropriate |
| Height                 | As appropriate |
| Immunization<br>Status | Referred       |
| HGB                    | 12.0           |

| ete the <mark>Health Infor</mark>                                                                     | r <mark>mation</mark> tab, page  | e 1 as follows:   |               |                 |  |
|----------------------------------------------------------------------------------------------------|----------------------------------|-------------------|---------------|-----------------|--|
| 1. Do you have any qu                                                                                 | estions or concerns              | about your child' | s:            |                 |  |
|                                                                                                    | Health                           |                   | Other         |                 |  |
| Breastfeeding                                                                                         |                                  | Sain/Growth       |               |                 |  |
| Formula Intake                                                                                        | No Conc                          |                   |               |                 |  |
| 2. How do you feel abo                                                                                | out your child's grow            | th? Too slow      | Just ri       | aht 🗌 Too fast  |  |
|                                                                                                    |                                  |                   | - oust n      |                 |  |
| 3. Parent present with<br>Mother                                                                      | Yes □No □N                       | let Dresent       |               |                 |  |
| S Tather                                                                                              |                                  |                   |               |                 |  |
|                                                                                                    |                                  |                   |               |                 |  |
| 4. Does your child hav                                                                                | e any health or medi             | cal issues?       | 🗆 Yes 🗹 N     | o Details       |  |
| 5. Does your child reg                                                                                | ularly take any of the           | following medic   | ations?       | es 🗹 No         |  |
| If yes, check all that                                                                                | t apply.                         |                   |               |                 |  |
| Antigout                                                                                              |                                  | Hormones:         | Growth, Ster  | oid, Other      |  |
| Dlood Formation/                                                                                      | Coagulation                      | Insulin/Antic     | diabetic      |                 |  |
| Blood Formation/                                                                                      | essure/Lipid                     | Thyroid/Anti      | ithyroid      |                 |  |
| Cardiac/Blood Pre                                                                                     |                                  |                   |               |                 |  |
|                                                                                                    |                                  | Other             |               |                 |  |
| Cardiac/Blood Pre                                                                                     |                                  | Other             |               |                 |  |
| Cardiac/Blood Pre                                                                                     | S                                |                   | □No           |                 |  |
| Cardiac/Blood Pre                                                                                     | s<br>e any food related al       |                   | ∃No           |                 |  |
| Cardiac/Blood Pre<br>Digestive Enzyme<br>Diuretic<br>6. Does your child hav<br>" If yes, please selec | s<br>e any food related al       | lergies? ☑ Yes    | ]No<br>]∏Fish | Tree nuts       |  |
| Cardiac/Blood Pre<br>Digestive Enzyme<br>Diuretic<br>6. Does your child hav<br>" If yes, please selec | s<br>e any food related al<br>t: | lergies? ☑ Yes    |               | Tree nuts Other |  |

| alth                                                         |                             |                           |                                                           |
|--------------------------------------------------------------|-----------------------------|---------------------------|-----------------------------------------------------------|
| mplete page 2 of the <mark>Hea</mark>                        | alth Information t          | ab, as follows:           |                                                           |
| 😬 * 7. Does your child take                                  | any of the following?       | ?                         |                                                           |
| * Vitamins/Minerals Excess                                   | □Yes ☑No<br>sive/Inadequate | #/Wk                      |                                                           |
| 😬 * Herbs, Supplement                                        |                             |                           |                                                           |
| 地 * 8. Does your child regul                                 |                             |                           |                                                           |
| If yes, please select:                                       |                             |                           | Large amounts of ice                                      |
|                                                              | Baby powder                 | Cornstarch                | Other                                                     |
|                                                              | Baking Soda                 | Dirt                      |                                                           |
| 🚥 * 9. Does your child have                                  | access to dental car        | re? ☑Yes □No              | ○ □ N/A                                                   |
| 🊥 * 10. Does your child hav                                  | e any dental problem        | ns? □Yes ☑No              | □ N/A                                                     |
| Gingivitis                                                   |                             |                           |                                                           |
| Periodontal Disease                                          |                             | h loss/ineffectively repl | aced teeth/oral infections)                               |
| <ul> <li>Periodontal Disease</li> <li>Tooth Decay</li> </ul> | e                           |                           | aced teeth/oral infections)<br>tobacco products? □Yes ☑No |
| <ul> <li>Periodontal Disease</li> <li>Tooth Decay</li> </ul> | e<br>an enclosed area wh    |                           |                                                           |
| <ul> <li>Periodontal Disease</li> <li>Tooth Decay</li> </ul> | e<br>an enclosed area wh    | ile someone is using      | tobacco products? 🗆 Yes 🗹 No                              |
| Periodontal Disease                                          | e<br>an enclosed area wh    | ile someone is using      | tobacco products? 🗆 Yes 🗹 No                              |
| Periodontal Disease                                          | e<br>an enclosed area wh    | ile someone is using      | tobacco products? 🗆 Yes 🗹 No                              |
| Periodontal Disease                                          | e<br>an enclosed area wh    | ile someone is using      | tobacco products? 🗆 Yes 🗹 No                              |

| plete the <mark>Nutrition</mark> , pag  | e 1, as follows:     |                        |                          |
|-----------------------------------------|----------------------|------------------------|--------------------------|
| * 1. How do you feel about              |                      |                        |                          |
| Eats too little                         |                      |                        | □Eats too much           |
| 2. If your child won't eat,             |                      |                        |                          |
| Try to get child to eat                 | Give different food  |                        | Offer rewards            |
| Save food for later                     | □Other               |                        | ○Not applicable          |
| * 3. Does your child follow<br>Diabetic | a special diet?      | ☐High protein/low carl | Kosher                   |
| Lacto-ovo                               | Lactose free/restric |                        | Low cholesterol          |
| Low fat                                 | Low salt/sodium      |                        |                          |
| Vegan                                   |                      | Weight loss            | ✓ None of the above      |
| Other                                   |                      |                        | -                        |
| • * 4. Does your child eat the          | ese foods every day? |                        |                          |
| 4. Does your onnu eut int<br>* Fruit    | ✓Yes □No             |                        |                          |
| * Vegetables                            | □Yes ☑No             |                        |                          |
| 🚥 * Whole grains                        | □Yes ☑No             |                        |                          |
| 5. Does your child eat ray              | w. undercooked or un | pasteurized foods?     |                          |
| Soft cheese                             | Juice unpaste        |                        | s/hot dogs not steaming  |
| □Sprouts raw                            | Fish high in m       |                        | try/eggs raw/undercooked |
| Milk unpasteurized<br>✓No               | □Fish/shellfish      | raw/undercooked/smoked |                          |
|                                         |                      |                        |                          |
|                                         | 1                    | 2 3                    | Save Cancel Next         |
| t <mark>Next</mark> to move forward t   | o page 2.            | 2 3                    | Save <u>C</u> ancel Next |
| t <mark>Next</mark> to move forward t   | o page 2.            | 2 3                    | Save Cancel Next         |
| t <mark>Next</mark> to move forward t   | page 2.              | 2 3                    | Save Cancel Next         |
| t <mark>Next</mark> to move forward t   | o page 2.            | 2 3                    | Save <u>C</u> ancel Next |
| to move forward t                       | o page 2.            | 2 3                    | Save Cancel Next         |
| t <mark>Next</mark> to move forward t   | o page 2.            | 2 3                    | Save Cancel Next         |
| to move forward t                       | o page 2.            | 2 3                    | Save Cancel Next         |
| to move forward t                       | o page 2.            | 2 3                    | Save Cancel Next         |
| t <mark>Next</mark> to move forward t   | o page 2.            | 2 3                    | Save Cancel Next         |
| t <mark>Next</mark> to move forward t   | o page 2.            | 2 3                    | Save Cancel Next         |
| x <mark>Next</mark> to move forward t   | o page 2.            |                        | Save Cancel Next         |
| x <mark>Next</mark> to move forward t   | o page 2.            |                        | Save Cancel Next         |

| , p                                   | age 2, as follows:                    |                  |                             |                   |
|---------------------------------------|---------------------------------------|------------------|-----------------------------|-------------------|
|                                       | our child drink most of               | ften?            |                             |                   |
| Breast milk                           | Formula                               |                  | Low-fat/1% cow's or lacto   |                   |
| Rice beverages                        |                                       |                  | e Reduced fat/2% cow's or   |                   |
| Goat/sheep's mil                      |                                       |                  | Fat-free/skim cow/s or lac  |                   |
|                                       |                                       |                  | ) Homemade mixtures/non     | -dairy creamer    |
| Canned evapora                        | ited milk Sweeten                     | ed condensed mil | k 🗌 Other                   |                   |
| 7. Does your child re<br>Breast milk  | egularly drink any of th<br>Coffee or |                  | □ Diet soda                 |                   |
| Formula                               | 2 100% Fr                             |                  | Soda, fruit/sport drinks or | sweetened tea     |
| Water                                 | None of t                             |                  | Other                       | succeeded red     |
|                                       | hild use to eat or drink              |                  |                             |                   |
| Breast                                | Bottle                                | Cup              | Cup with lid                | Spoon fed         |
| Spoon/fork                            | Fingers                               | Tube fed         |                             |                   |
| Does your child:<br>Fall asleep/go to |                                       | -                |                             |                   |
|                                       | nout restriction (e.g., wai           | king around or a | s a pacifier                |                   |
|                                       | d drink from a covered                |                  | a hacinei                   |                   |
|                                       | Irink fruit juice, diluted o          |                  | le                          |                   |
|                                       | feeding/drinking > 14 m               |                  |                             |                   |
|                                       | pped in sweetener (sug                |                  |                             |                   |
| None of the abov                      |                                       | ar, noney, etc.) |                             |                   |
| whene of the abov                     |                                       |                  |                             |                   |
|                                       |                                       | 1 2 1            |                             |                   |
|                                       |                                       |                  | S+                          | we <u>C</u> ancel |
| <mark>xt</mark> to move forwar        | rd to page 3.                         |                  |                             |                   |
|                                       |                                       |                  |                             |                   |

| lete the Nut      | <mark>rition</mark> , pa | ge 3, as foll     | ows:                     |                      |                   |               |  |
|-------------------|--------------------------|-------------------|--------------------------|----------------------|-------------------|---------------|--|
| 10. Are there ar  | ny other feed            | ling concerns, s  | uch as the Par           | ent/Careta           | ker:              |               |  |
| Does not a        | llow child to s          | elf-feed          |                          |                      |                   |               |  |
| Ignores hu        | nger cues                |                   |                          |                      |                   |               |  |
| _                 |                          | riate consistency |                          |                      |                   |               |  |
|                   |                          | riate texture bas | ed on developm           | ental stage          | 2                 |               |  |
| Follows a r       | -                        | chedule           |                          |                      |                   |               |  |
| None of the       | e above                  |                   |                          |                      |                   |               |  |
|                   |                          | ether and have    |                          |                      | Devel             | China         |  |
| □All of the tire  | me 🗹                     | fost of the time  | Sometime                 | 5                    | Rarely            | Never         |  |
| 12. How many I    | hours a day o            | does your child   | have screen tin<br>3 hrs | me? (TV, v<br>04 hrs | ideo, cell, etc.) |               |  |
| 13. How much t    | time does yo             | ur child spend i  | in active play?          |                      |                   |               |  |
| None              | 01                       | 5 minutes         | 30 minutes               | 5 (                  | 1 hour            | >1 hour       |  |
| 14. Is your child | d sometimes              | hungry becaus     | e there is not e         | nough ma             | ney to buy foo    | d?            |  |
| □Yes              | No                       |                   |                          |                      |                   |               |  |
| 15. Do you hav    | e access to a            | a refrigerator an | d stove/hot pla          | te?                  |                   |               |  |
| Yes               | No                       |                   |                          |                      |                   |               |  |
|                   |                          |                   |                          |                      |                   |               |  |
|                   |                          |                   |                          |                      |                   |               |  |
|                   |                          |                   |                          |                      |                   |               |  |
|                   |                          |                   |                          |                      |                   |               |  |
|                   |                          |                   | 1 2 1                    |                      |                   |               |  |
|                   |                          |                   |                          | -                    |                   | Save Cancel N |  |

#### **Nutrition Risk - Child**

- 1. Risk factors are assigned when accessing the screen.
- 2. After further discussion with mom, we found out that someone <u>does</u> smoke inside the home. For this risk factor to generate we need to go back to the Health Screen and update the smoking question.
- Select Health from the Guided Script and move to page 2, question 11 and change the answer to Yes and Save the screen.
- 4. Select Nutrition Risk from Guided Script. You will now see Risk 904 was added.
- 5. Click **Next** to save the screen and to move forward to the **Nutrition Education** screen.

## **Nutrition Education**

- 1. Click Add to enter a Nutrition Education topic.
- 2. Click in the **Method** box to select **Primary Individual** from the dropdown list and click the **Tab** to move to the topic field.
- 3. Select the desired **Topic** from the dropdown.
- 4. Double-click in the **Note** field to display the **Note Zoom** popup and enter a note as appropriate. This note will also be visible on the **Notes** screen.
- 5. Click **Next** to save the screen and to move forward to the **Food Prescription** screen.

| Field  | Value                   |
|--------|-------------------------|
| Method | Primary -<br>Individual |
| Торіс  | Mealtimes               |
| Note   | Enter text              |

| Food Prescription                                                                                                    | Field        | Value     |
|----------------------------------------------------------------------------------------------------|--------------|-----------|
| Program Note: Before assigning food benefits Refer to WIC<br>Program Explanation to Participants; Food<br>Benefits/Supplemental education piece. This must be provided<br>to your participants.    |              |           |
| 1. Mark the Certification Complete checkbox.                                                                                                    |              |           |
| 2. Click the <mark>Save</mark> button.                                                                                                    |              |           |
| 3. Note that the Milk (Lactose) flag is red!                                                                                                    |              |           |
| <ol> <li>Click the Add button. A popup with the Standard Food<br/>Prescription for a Child will display.</li> </ol>                                                                                |              |           |
| 5. Click the Milk drop down and choose Lactose Free Milk.                                                                                                    |              |           |
| 6. Click Assign on the popup to create the Food Prescription.                                                                                                    |              |           |
| <ol> <li>A row will be added to the grid with the description of the Food<br/>Package, the Effective date (today's date) and the End Date.</li> </ol>                                              |              |           |
| 8. Click the <mark>Save</mark> button.                                                                                                    | Food         | Std Child |
| <ol> <li>A message may display that the food prescription does not<br/>span the entire certification period. Click OK to continue with<br/>the save process and to dismiss the message.</li> </ol> | Prescription | Package   |
| 10. Click <mark>Add</mark> again if another food package is needed. A popup with the <b>Standard Food Prescription</b> will display.                                                               |              |           |
| 11. Click on the Milk drop down to choose Lactose Free Milk.                                                                                                    |              |           |
| 12. Click <mark>Assign</mark> on the popup.                                                                                                    |              |           |
| 13. A row will be added to the grid with the description of the <b>Food</b>                                                                                                    |              |           |
| Clinic - 59                                                                                                    |              |           |

| I-WIC CPA Training: Outline and Practice Scenarios                                                                                 |                      |                      |  |  |
|----------------------------------------------------------------------------------------------------|----------------------|----------------------|--|--|
| Package, the Effective date, and the End Date.                                                                                     |                      |                      |  |  |
| 14. Click the <b>Save</b> button.                                                                                                  | Food<br>Prescription | Std Child<br>Package |  |  |
| 15. At the <b>Notes Field: "Lactose free milk".</b> Refer to NPS Documentation p.4 What to Document for the <b>Notes Field</b> .   | Notes Field          | Lactose free<br>milk |  |  |
| 16. Click <mark>Next</mark> to move to <mark>Issue Benefits</mark> .                                                               |                      |                      |  |  |
| Issue Benefits                                                                                                    | Field                | Value                |  |  |
| <ol> <li>Make sure the Issue column is checked.</li> </ol>                                                                         |                      |                      |  |  |
| <ol> <li>Click the Preview button to make sure the food package items,<br/>quantities, and dates are as expected.</li> </ol>       |                      |                      |  |  |
| <ol> <li>Click the Issue Benefits button. EBT Transaction Completed<br/>Successfully appears in the bottom left corner.</li> </ol> | Issue                | Checked              |  |  |
| <ol> <li>Note, the BLT and BVT date columns have now been<br/>populated.</li> </ol>                                                |                      |                      |  |  |
|                                                                                                    |                      |                      |  |  |
| 5. <b>Review</b> the <b>Family Shopping List</b> with the participant.                                                             |                      |                      |  |  |

## Referrals – Child

- 1. Click **Add** to enter a referral for this participant.
- 2. Click in the **Type** box and select individual.
- 3. In the referred to column select from the drop-down list.
- 4. Check the **Referred** box and select **Save**.

**KEYPOINT:** Community Resource will not be selected since this referral is to their PCP.

5. Click **Next** to save the screen and to move forward to the **Schedule Appt** screen.

| Field                 | Value                                             |
|-----------------------|---------------------------------------------------|
| Туре                  | Individual                                        |
| Referred to           | Health<br>Center/Primary<br>Care<br>Provider/FQHC |
| Community<br>Resource | None                                              |
|                       |                                                   |

**Program Note:** Review with the participant their certification period, that they will receive education at least every 3 months and benefits will be issued until their cert period ends.

Give them a choice of the different secondary education options which your agency provides and schedule the appointment. This is the Certification Period part of the WCVE (WIC Cert Visit Education) that must be provided to your participants. Refer to Addendum: WIC Program Explanation to Participants.

| Schedule Appointment                                                                                                    | Field               | Value                       |
|----------------------------------------------------------------------------------------------------|---------------------|-----------------------------|
| <ol> <li>Click in the NEW Appt column to access the dropdown and<br/>select the appointment type for the participant.</li> </ol>                                                                 | New Appt            | N/ED                        |
| <ol> <li>The duration time defaults to the standard time based on the<br/>selected appointment type. You can adjust the appointment<br/>length by changing the DUR value.</li> </ol>             | DUR                 | Adjust as<br>needed         |
| <ol> <li>Adjust the Start Date to be within a few days before and the<br/>End Date to be no greater than the listed BVT date.</li> </ol>                                                         | Start Date          | A few days                  |
| <ol> <li>Adjust the Start Time and End Time if the household requests<br/>a specific time period.</li> </ol>                                                                                     |                     | before BVT                  |
| <ol> <li>Uncheck Days if the household indicates certain days are not available.</li> </ol>                                                                                                    |                     |                             |
| <ol> <li>Select a Topic in the dropdown if you are searching for a group<br/>education class.</li> </ol>                                                                                         |                     |                             |
| <ol> <li>Click the Search button once all parameters are set.<br/>From the search results grid, select the row of the Desired<br/>Date, Block of Appointment Time, and Resource.</li> </ol>      | End Date            | No greater than<br>BVT      |
| 8. In the <b>Appointment Note</b> indicate the preferred type of (N/ED).                                                                                                    |                     |                             |
| <ol> <li>You can add a Notification Note as appropriate.</li> <li>Verify the Time. It defaults to the start time of the selected row.</li> </ol>                                                 | Appointment<br>Note | Preferred type of<br>(N/ED) |
| 11. Click the Create Appt button.                                                                                                    |                     |                             |
| KEYPOINT: The appointment information displays in the grid<br>when the main Schedule Appt screen is displayed. There is<br>also an Appointment created successfully notice in the status<br>bar. |                     |                             |
| If your agency uses the Walk-in option for secondary ed, refer to your WIC Coordinator for the process,                                                                                          |                     |                             |
| 12. Click Next to Print Documents.                                                                                                    |                     |                             |

#### **Print Documents**

Select the appropriate document/handout to print (**Referral Notice**), then click the **Preview** button to display and print. You **must** print the **Family Shopping List** to give the household a detailed list of the authorized food items that they may purchase and includes the next appointment time and date.

Program Note: Refer to WIC Program Explanation to Participants; *Food Benefits and WIC ID education piece. This must be provided to your participants.* 

Notes Screen: Complete as appropriate.

### Scenario 6: Breastfeeding Status Change

Complete a breastfeeding status change for the breastfeeding woman/infant scenario from yesterday.

#### Support Staff Activities

| Se | arch and Mark Onsite                                                                  |  | Field   | Value |
|----|---------------------------------------------------------------------------------------|--|---------|-------|
| 1. | Search for the woman or infant participant you created yesterday and open the record. |  |         |       |
| 2. | Click the Mark Onsite button on the Household Summary screen.                         |  | Service | BFC   |
| 3. | Select BFC for both participants as the Service.                                      |  | 0011100 | 210   |
| 4. | Click on <mark>Close</mark> .                                                         |  |         |       |
| 5. | Click on <b>Search</b> to close out the record.                                       |  |         |       |

KEPOINT: Normally at this point, the Support Staff are done working with the record. They will pass the participant along to the certifier to complete the status change.

| Certifier Activities                                               |  |             |                  |  |  |
|--------------------------------------------------------------------|--|-------------|------------------|--|--|
| Locating and Opening the Record                                    |  | Field       | Value            |  |  |
| 1. Go to the Onsite List screen.                                   |  | Participant | Select BF infant |  |  |
| 2. Select the <b>infant</b> and click on the <b>Select</b> button. |  | Name        |                  |  |  |
| 3. Record will open to the Household Summary screen.               |  |             |                  |  |  |
| 4. Move to Cert Action                                             |  |             |                  |  |  |

| Cert Action – Infant and Woman                                                                                                    | Field                                      | Value  |
|----------------------------------------------------------------------------------------------------|--------------------------------------------|--------|
| <ol> <li>In the baby's record, select the current certification in the<br/>grid and click the BF Status Change button at the bottom of<br/>the screen. A pop-up box will appear.</li> </ol> | Is the baby<br>currently<br>breastfeeding… | Yes    |
| <ul> <li>a. Is the baby currently breastfeeding?</li> <li>b. Is the baby currently receiving?</li> <li>c. Amount of breastfeeding?</li> </ul>                                               | Is the baby<br>currently<br>receiving      | Yes    |
| d. Click on the <mark>BF Amount Guide</mark> , a pop up will appear.                                                                                                    | Amount                                     | Mostly |
|                                                                                                    |                                            |        |

| I-WIC CPA Training: Outline and Practic                                                                                                    | ce Scenarios |               |
|----------------------------------------------------------------------------------------------------|--------------|---------------|
| BF Amount Guide – – ×<br>A https://ilwictraining.dhs.illinois.gov/I-W<br>Age 1 Month<br>Powdered Concentrate RTU                                                                                                    |              |               |
| Some 5-9 cans 24-50 cans 13-25 packs<br>Mostly 1-4 cans 1-23 cans 1-12 packs                                                                                                    |              |               |
| <ul> <li>e. Click on the "?" mark at the bottom left corner of the pop-up, a BF Amount Guide appears outlining more specific details age of infant and allowed quantity of formula as partially breastfed.</li> </ul> | How old…     | Use age today |
| f. Click Cancel to close the popup.                                                                                                    |              |               |
| g. Complete the question How old?                                                                                                    |              |               |
| h. System will assign <b>IBP</b> status as the new category.                                                                                                    |              |               |
| New Category IBP Cert End Date 3/1/2021                                                                                                    |              |               |
| (2) Save Cancel Close                                                                                                    |              |               |
| i. Click Close to save the data and close the popup.                                                                                                    |              |               |
| <ol> <li>The system will display a pop-up "The linked record (mom) has<br/>been updated, future benefits voided, food packages removed,<br/>and categories changed". Click OK to dismiss the pop-up.</li> </ol>       |              |               |
| ilwictraining.dhs.illinois.gov says<br>The linked individual record has been updated as well; future Benefits<br>were voided, future Food Packages removed, WIC Categories changed.                                   |              |               |
|                                                                                                    |              |               |

|          | YPOINT: The Frequency of Breastfeeding field above the d is also populated with Mostly.                                                                                                    |                         |               |
|----------|----------------------------------------------------------------------------------------------------|-------------------------|---------------|
|          | Present for Cert:  Is Transfer: Reason not Present                                                                                                    |                         |               |
|          | Over Income         Frequency of Breastfeeding           No         Mostly                                                                                                    |                         |               |
| 3.       | Click <mark>Save</mark> to save the screen.                                                                                                    |                         |               |
| 4.       | The system updates the <mark>Category</mark> in the toggle box and the<br><mark>Active Record</mark> box to <mark>IBP</mark> .                                                                                                    |                         |               |
| 5.       | <b>Toggle</b> to the <b>woman's record</b> to verify that the woman's status has been correctly updated. (i.e., the system automatically ends the original certification as of yesterday and adds a new row to the grid with the <b>New Category</b> , <b>Cert Start</b> of today, <b>Cert End</b> same as before, and <b>Cert Reason</b> of <b>Category Change</b> ). |                         |               |
| Br       | eastfeeding – Woman                                                                                                    | Field                   | Value         |
| 1.       | Continuing with the BF woman, click on the <b>Breastfeeding</b> in Guided Script.                                                                                                    |                         |               |
| 2.       | On the <b>BF Information</b> tab, page 1, make sure the <mark>Verified</mark> box is checked.                                                                                                    | Verified                | Check         |
|          | * Verified: 🗹 04/08/2020                                                                                                    |                         |               |
| 3.       | Click the <b>Next</b> button to move to the <b>BF Questions</b> tab.                                                                                                    | How many times          | 4             |
| 4.<br>5. | Update the <b>How many times</b> question if needed.<br>Update the <b>Are you experiencing</b> … question if needed.                                                                                                    | Are you<br>experiencing | None          |
| 6.       | Click <b>Next</b> to move to the <b>BF Support &amp; Notes</b> tab. Complete note as appropriate and <b>link baby</b> .                                                                                                    | BF Notes                | As appropriat |
| 7.       | Click <mark>Next</mark> .                                                                                                    |                         |               |
| 8.       | The <b>BF Pumps &amp; Aids</b> screen will appear. Check with your WIC Coordinator regarding the assignment of a breast pump.                                                                                                    |                         |               |
|          | Toggle to the infant.                                                                                                    |                         |               |
| ).       | eastfeeding - Infant                                                                                                    | Field                   | Value         |
| ).<br>Br |                                                                                                    | Verified                | Check         |

| 2. Click the                        | e <mark>Next</mark> button to move to the <mark>BF Questions</mark> tab.                                                                      | If your baby?          | No                           |
|-------------------------------------|----------------------------------------------------------------------------------------------------|------------------------|------------------------------|
| 3. Enter up                         | dated information as appropriate.                                                                                                    | Does your?             | None of the above            |
| a                                   | a. If your baby, do you have existing mother/infant conditions that impact your question.                                                     |                        |                              |
| k                                   | Does yourquestion.                                                                                                    |                        |                              |
| c                                   | . How many times question.                                                                                                    | How many times?        | 4                            |
| 4. Click <mark>Sa</mark>            | <mark>ve</mark> to save the screen.                                                                                                    |                        |                              |
| 5. Select <mark>F</mark>            | ood Prescription from the Guided Script.                                                                                                    |                        |                              |
| Food Preso                          | cription - Infant                                                                                                    | Field                  | Value                        |
| 1. The syst                         | tem has automatically removed future packages.                                                                                                |                        |                              |
| Package                             | e <mark>Add</mark> button. A popup with the <mark>Standard Food</mark><br>e for a mostly breastfed infant in the 0-month age<br>will display. | Food<br>Prescription   | Standard Infant<br>Mostly BF |
| â                                   | a. Click in the Formula Placeholder row to see the list<br>of available standard formulas and select the<br>appropriate formula.              |                        |                              |
| b                                   | <ul> <li>Click the Assign button to save and close the popup.</li> </ul>                                                                      | Formula<br>Placeholder | Select Enfamil<br>Powder     |
| с                                   | . A row will be added to the grid with an Effect Date of today and an End Date.                                                               |                        |                              |
|                                     | e <mark>Save</mark> button. A message will display that the food does not span the entire certification period.                               | Quantity               | As appropriate               |
| 4. Click <mark>Of</mark><br>message | <b>(</b> to continue with the <mark>Save</mark> and to dismiss the e.                                                                         |                        |                              |
|                                     | l <mark>d</mark> again. A popup with the <mark>Standard Food Package</mark><br>stly breastfed infant will display.                            |                        |                              |
| а                                   | . Click in the Formula Placeholder and select the appropriate formula.                                                                        | Food<br>Prescription   | Standard Infant              |
| b                                   | . Increase the <b>Quantity</b> appropriately.                                                                                                 |                        | Mostly BF                    |
| С                                   | . Click <b>Assign</b> button to save and close the popup.                                                                                     |                        |                              |
| d                                   | . A row will be added to the grid with the description of the food package.                                                                   |                        |                              |

- 6. Click the **Save** button. A message will display that the food package does not span the entire certification period.
- 7. Click **OK** to continue with the **Save** and to dismiss the message.

**KEYPOINT:** You should build far enough out to cover the expected issuance period.

#### Food Prescription – Woman

- 1. **Toggle to the woman's record**. The system has automatically removed future packages.
- Click the Add button. A popup with the standard food package for a mostly breastfeeding woman will display. Review and adjust as needed.
- Click the Assign button. A row will be added to the grid with the description of the package, an Effect Date of today, and an End Date of the same as the certification end date.

4. Click Save.

5. Click the **Void Benefits** button at the bottom.

|     | Field | Value                    |
|-----|-------|--------------------------|
| lly |       |                          |
| e   |       |                          |
| he  | Add   | Std Mostly BF<br>package |
|     |       |                          |

| Benefits Void                                                                                                    | Field | Value |
|----------------------------------------------------------------------------------------------------|-------|-------|
| KEYPOINT: The Benefits Void screen allows the user to void<br>current and future month's benefits for the household. Food<br>packages for current month benefits are allowed to be<br>changed only when medically necessary, which includes<br>formula and milk type changes. |       |       |
| 1. The <b>Benefits Void</b> screen defaults to the current month.                                                                                                    |       |       |
| <ol> <li>For this scenario Mom has not redeemed any benefits so we<br/>will void both Mom and Baby's current benefits.</li> </ol>                                                                                                    |       |       |
| 3. Mark the Select All checkbox, then click Save.                                                                                                    |       |       |
| <ol> <li>As part of the Breastfeeding Status Change process, the<br/>system has automatically voided future benefits, so no further<br/>action is required.</li> </ol>                                                                                                    |       |       |
| 5. From the <b>Benefits dropdown</b> , select Issue Benefits.                                                                                                    |       |       |

| Issue Benefits                                                                                                    | Field            | Value               |
|----------------------------------------------------------------------------------------------------|------------------|---------------------|
| KEYPOINT: For appointments that do not require accessing<br>the Household Info screen, a pop-up indicating a "Service<br>Location must be completed" has been added to the Issue<br>Benefits screen. Due to this, CPA staff have been granted<br>update rights to the Household Info screen.                                                                                                    |                  |                     |
| ilwictraining.dhs.illinois.gov says You must enter a service location for today, please return to the Household Info screen           Image: Correct or correct of the screen                                                                                                    |                  |                     |
| Click OK, then move to the <mark>Household Information Screen.</mark><br>Household Information Tab                                                                                                    | Field            | Value               |
| <ol> <li>Select the Service Location button and then select Add.<br/>Select the appropriate service location. Save and then Close.</li> </ol>                                                                                                    | Service Location | CPA and HH in       |
| 2. Return to the Issue Benefits Screen.                                                                                                    | Service Location | same clinic         |
| 2. Return to the <b>Issue Benefits Screen</b> .                                                                                                    |                  | same clinic         |
|                                                                                                    | Field            | same clinic Value   |
| 2. Return to the Issue Benefits Screen.<br>Issue Benefits<br>KEYPOINT: We will re-issue benefits for both mom and baby<br>for the current month, plus 2 future months.<br>The Issue Month/Year defaults to the current month.<br>Both Mom and Baby have a checkmark in the Issue column, as                                                                                                    |                  | same clinic         |
| <ol> <li>Return to the Issue Benefits Screen.</li> <li>Issue Benefits</li> <li>KEYPOINT: We will re-issue benefits for both mom and baby for the current month, plus 2 future months.</li> <li>The Issue Month/Year defaults to the current month.</li> <li>Both Mom and Baby have a checkmark in the Issue column, as both current and future benefits were voided.</li> <li>The Months column defaults to 3 for all. Change the Months column to 1 for both mom and baby and uncheck the</li> </ol>                                                                                                    | Field            | same clinic Value 1 |
| <ol> <li>Return to the Issue Benefits Screen.</li> <li>Return to the Issue Benefits Screen.</li> <li>REYPOINT: We will re-issue benefits for both mom and baby for the current month, plus 2 future months.</li> <li>The Issue Month/Year defaults to the current month.</li> <li>Both Mom and Baby have a checkmark in the Issue column, as both current and future benefits were voided.</li> <li>The Months column defaults to 3 for all. Change the Months column to 1 for both mom and baby and uncheck the prorate box.</li> <li>Click the Preview button, to make sure the food package items,</li> </ol> | Field            | same clinic Value 1 |

- 5. Change the **Issue Month/Year** to the next month (future) and click **GO.** The **Issue** column for mom and baby should now be checked.
- 6. The **Months column** has changed to the number of months of benefits remaining (change as appropriate, if applicable).

| Part. ID | Participant<br>Name | Cat. | Food Package              | BLT Date | BVT Date | Months | Issue |
|----------|---------------------|------|---------------------------|----------|----------|--------|-------|
| 3009256  | OLIVER, MAXI        | IBP  | Custom - INFANT, MOSTLY B | 5/6/2020 | 5/6/2020 | 2      |       |
| 3009256  | OLIVER, NANCY       | BP   | WOMAN, MOSTLY BF ONE IN   | 5/6/2020 | 5/6/2020 | 2      |       |

- 7. Click the **Preview** button, to make sure the food package items, quantities, and dates are as expected.
- 8. Click **Issue Benefits**.
- 9. Print and review the **Family Shopping List**.

| iture) and<br>Ild now be | lssue<br>Month/Year | Next Month |
|--------------------------|---------------------|------------|
| months of able).         |                     |            |
| Issue     2     2        |                     |            |
| kage items,              |                     |            |
|                          |                     |            |